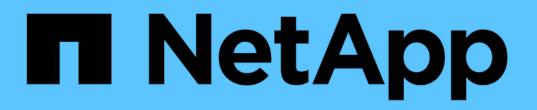

# 升級**StorageGRID** 版軟體 StorageGRID 11.7

NetApp April 12, 2024

This PDF was generated from https://docs.netapp.com/zh-tw/storagegrid-117/upgrade/index.html on April 12, 2024. Always check docs.netapp.com for the latest.

# 目錄

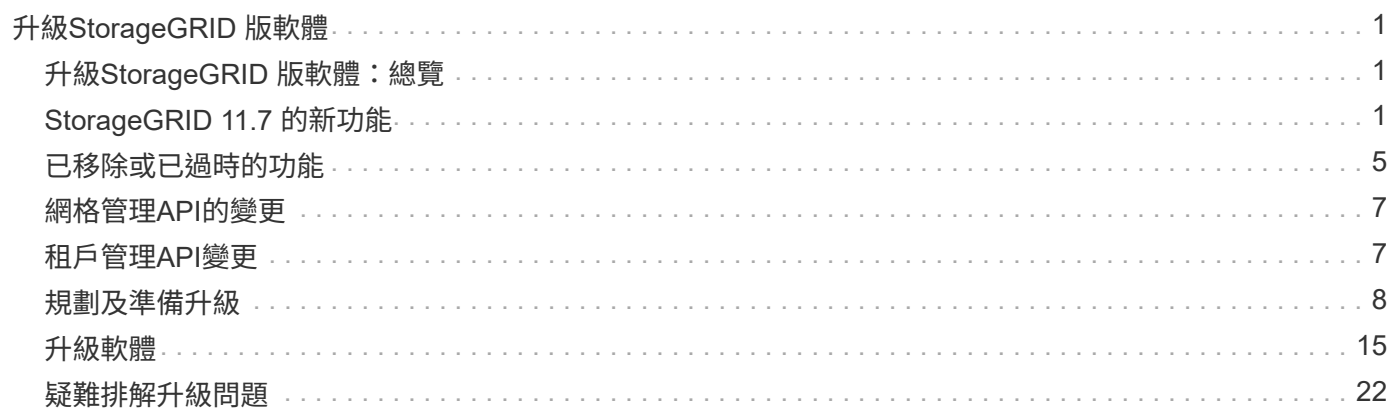

# <span id="page-2-0"></span>升級**StorageGRID** 版軟體

# <span id="page-2-1"></span>升級**StorageGRID** 版軟體:總覽

請依照下列指示將StorageGRID 更新版的更新版更新至更新版本。

# 關於這些指示

這些指示說明 StorageGRID 11.7 的新功能、並提供逐步說明、以將 StorageGRID 系統中的所有節點升級至新 版本。

# 開始之前

請檢閱這些主題、瞭解 StorageGRID 11.7 的新功能和增強功能、判斷是否已過時或移除任何功能、並瞭解 StorageGRID API 的變更。

- ["StorageGRID 11.7](#page-2-2) [的新功能](#page-2-2)["](#page-2-2)
- ["](#page-6-0)[已移除或已過時的功能](#page-6-0)["](#page-6-0)
- ["](#page-8-0)[網格管理](#page-8-0)[API](#page-8-0)[的變更](#page-8-0)["](#page-8-0)
- ["](#page-8-1)[租戶管理](#page-8-1)[API](#page-8-1)[變更](#page-8-1)["](#page-8-1)

# <span id="page-2-2"></span>**StorageGRID 11.7** 的新功能

此 StorageGRID 版本引進下列功能和功能變更。

# 新功能

網格同盟

您可以在兩個 StorageGRID 系統之間設定網格聯合連線、以複製租戶帳戶資訊、並在網格之間複寫貯體物件以 進行災難恢復。請參閱 ["](https://docs.netapp.com/zh-tw/storagegrid-117/admin/grid-federation-overview.html)[什麼是網格同盟?](https://docs.netapp.com/zh-tw/storagegrid-117/admin/grid-federation-overview.html)["](https://docs.netapp.com/zh-tw/storagegrid-117/admin/grid-federation-overview.html)、 ["](https://docs.netapp.com/zh-tw/storagegrid-117/admin/grid-federation-what-is-account-clone.html)[什麼是帳戶複製](https://docs.netapp.com/zh-tw/storagegrid-117/admin/grid-federation-what-is-account-clone.html)["](https://docs.netapp.com/zh-tw/storagegrid-117/admin/grid-federation-what-is-account-clone.html)和 ["](https://docs.netapp.com/zh-tw/storagegrid-117/admin/grid-federation-what-is-cross-grid-replication.html)[什麼是跨網格複寫](https://docs.netapp.com/zh-tw/storagegrid-117/admin/grid-federation-what-is-cross-grid-replication.html)["](https://docs.netapp.com/zh-tw/storagegrid-117/admin/grid-federation-what-is-cross-grid-replication.html)。

### 提升讀取可用度

新寫入後讀取(預設)一致性控制功能已改善、可提供更多可用性。每個站台最多可離線一個儲存節點、就能成 功取得不存在物件的取得 / 取得請求。不再需要將貯體設定為此案例的可用一致性控制。例如、在建立前檢查物 件是否存在的應用程式、即使在軟體升級期間、只要有一個儲存節點離線、仍可在新寫入後讀取時正常運作。

重新命名網格、站台和節點

新的維護程序可讓您變更顯示在 Grid Manager 中的顯示名稱。您可以在需要時安全地更新顯示名稱。請參閱 ["](https://docs.netapp.com/zh-tw/storagegrid-117/maintain/rename-grid-site-node-overview.html) [重新命名網格、站台和節點](https://docs.netapp.com/zh-tw/storagegrid-117/maintain/rename-grid-site-node-overview.html)["](https://docs.netapp.com/zh-tw/storagegrid-117/maintain/rename-grid-site-node-overview.html)。

### **FabricPool** 和 **S3** 設定精靈

FabricPool 和 S3 安裝精靈會引導您完成設定 StorageGRID 以搭配 ONTAP FabricPool 或其他 S3 用戶端應用

程式使用的每個步驟、並產生一個檔案、您可以在其他應用程式中輸入所需的值時使用。請參閱 ["](https://docs.netapp.com/zh-tw/storagegrid-117/fabricpool/use-fabricpool-setup-wizard.html)[使用](https://docs.netapp.com/zh-tw/storagegrid-117/fabricpool/use-fabricpool-setup-wizard.html) [FabricPool](https://docs.netapp.com/zh-tw/storagegrid-117/fabricpool/use-fabricpool-setup-wizard.html) [設定精靈](https://docs.netapp.com/zh-tw/storagegrid-117/fabricpool/use-fabricpool-setup-wizard.html)["](https://docs.netapp.com/zh-tw/storagegrid-117/fabricpool/use-fabricpool-setup-wizard.html) 和 ["](https://docs.netapp.com/zh-tw/storagegrid-117/admin/use-s3-setup-wizard.html)[使用](https://docs.netapp.com/zh-tw/storagegrid-117/admin/use-s3-setup-wizard.html) [S3](https://docs.netapp.com/zh-tw/storagegrid-117/admin/use-s3-setup-wizard.html) [設定精靈](https://docs.netapp.com/zh-tw/storagegrid-117/admin/use-s3-setup-wizard.html)["](https://docs.netapp.com/zh-tw/storagegrid-117/admin/use-s3-setup-wizard.html)。

與此變更相關、儀表板上現在會顯示橫幅、提醒新使用者進行設定 ["S3](https://docs.netapp.com/zh-tw/storagegrid-117/admin/configuring-s3-api-endpoint-domain-names.html) [端點網域名稱](https://docs.netapp.com/zh-tw/storagegrid-117/admin/configuring-s3-api-endpoint-domain-names.html)["](https://docs.netapp.com/zh-tw/storagegrid-117/admin/configuring-s3-api-endpoint-domain-names.html) 適用於 S3 虛擬託管式要 求和設定 ["](https://docs.netapp.com/zh-tw/storagegrid-117/monitor/email-alert-notifications.html)[警示的電子郵件通知](https://docs.netapp.com/zh-tw/storagegrid-117/monitor/email-alert-notifications.html)["](https://docs.netapp.com/zh-tw/storagegrid-117/monitor/email-alert-notifications.html)。

#### 防火牆控制

「防火牆控制」頁面可讓您管理網格中節點上連接埠的外部存取、並定義允許存取封閉連接埠的主機位址和 IP 子網路。新頁面也包含「不受信任的用戶端網路」設定、可讓您選取在設定不受信任的用戶端網路時要開啟的其 他連接埠。請參閱 ["](https://docs.netapp.com/zh-tw/storagegrid-117/admin/configure-firewall-controls.html)[設定](https://docs.netapp.com/zh-tw/storagegrid-117/admin/configure-firewall-controls.html)[內部](https://docs.netapp.com/zh-tw/storagegrid-117/admin/configure-firewall-controls.html)[防火牆](https://docs.netapp.com/zh-tw/storagegrid-117/admin/configure-firewall-controls.html)["](https://docs.netapp.com/zh-tw/storagegrid-117/admin/configure-firewall-controls.html)。

### 增強的安全性原則

您現在可以決定使用哪些通訊協定和加密程式來與用戶端應用程式建立安全的 TLS 連線、以及安全的 SSH 連線 至內部 StorageGRID 服務。請參閱 ["](https://docs.netapp.com/zh-tw/storagegrid-117/admin/manage-tls-ssh-policy.html)[管理](https://docs.netapp.com/zh-tw/storagegrid-117/admin/manage-tls-ssh-policy.html) [TLS](https://docs.netapp.com/zh-tw/storagegrid-117/admin/manage-tls-ssh-policy.html) [和](https://docs.netapp.com/zh-tw/storagegrid-117/admin/manage-tls-ssh-policy.html) [SSH](https://docs.netapp.com/zh-tw/storagegrid-117/admin/manage-tls-ssh-policy.html) [原則](https://docs.netapp.com/zh-tw/storagegrid-117/admin/manage-tls-ssh-policy.html)["](https://docs.netapp.com/zh-tw/storagegrid-117/admin/manage-tls-ssh-policy.html)。

#### 負載平衡器端點變更

何時 ["](https://docs.netapp.com/zh-tw/storagegrid-117/admin/configuring-load-balancer-endpoints.html)[設定](https://docs.netapp.com/zh-tw/storagegrid-117/admin/configuring-load-balancer-endpoints.html)[負載平衡器](https://docs.netapp.com/zh-tw/storagegrid-117/admin/configuring-load-balancer-endpoints.html)[端點](https://docs.netapp.com/zh-tw/storagegrid-117/admin/configuring-load-balancer-endpoints.html)["](https://docs.netapp.com/zh-tw/storagegrid-117/admin/configuring-load-balancer-endpoints.html)、您現在可以:

- 允許所有租戶存取端點(預設)、或指定允許或封鎖租戶的清單、以在租戶與其端點之間提供更好的安全隔 離。
- 使用 \* 節點類型 \* 繫結模式、根據您選取的節點類型、要求用戶端使用任何管理節點的 IP 位址(或對應的 FQDN)或任何閘道節點的 IP 位址。

### **SGF6112 All Flash** 應用裝置

全新的 StorageGRID SGF6112 儲存設備採用精巧設計、並將運算控制器和儲存控制器整合至 1U 機箱中。此應 用裝置支援 12 個 SSD NVMe 磁碟機、每個磁碟機的儲存容量最高可達 15.3 TB 。SSD 磁碟機位於 RAID 中、 可提供彈性的物件儲存設備。請參閱 ["SGF6112](https://docs.netapp.com/zh-tw/storagegrid-117/installconfig/hardware-description-sg6100.html) [應用裝](https://docs.netapp.com/zh-tw/storagegrid-117/installconfig/hardware-description-sg6100.html)[置](https://docs.netapp.com/zh-tw/storagegrid-117/installconfig/hardware-description-sg6100.html)[:](https://docs.netapp.com/zh-tw/storagegrid-117/installconfig/hardware-description-sg6100.html)[綜](https://docs.netapp.com/zh-tw/storagegrid-117/installconfig/hardware-description-sg6100.html)[覽](https://docs.netapp.com/zh-tw/storagegrid-117/installconfig/hardware-description-sg6100.html)["](https://docs.netapp.com/zh-tw/storagegrid-117/installconfig/hardware-description-sg6100.html)。

### 其他**Grid Manager**增強功能

### **ILM** 增強功能

改良的 ILM 精靈可讓您更輕鬆地指定篩選條件、輸入時間週期和放置位置、以及檢視保留圖表。當您選取儲存 池和 EC 配置進行放置時、會自動建立銷毀編碼設定檔。對於新的 StorageGRID 11.7 安裝(非升級)、系統會 自動為每個站台建立儲存池、而新的「每個站台 1 個複本」預設規則可確保新的多站台安裝預設會有站台遺失 保護。請參閱 ["](https://docs.netapp.com/zh-tw/storagegrid-117/ilm/index.html)[使用](https://docs.netapp.com/zh-tw/storagegrid-117/ilm/index.html)[ILM](https://docs.netapp.com/zh-tw/storagegrid-117/ilm/index.html)[管理物件](https://docs.netapp.com/zh-tw/storagegrid-117/ilm/index.html)["](https://docs.netapp.com/zh-tw/storagegrid-117/ilm/index.html)。

### 可自訂的儀表板

您現在可以為 Grid Manager 設定自訂儀表板。請參閱 ["](https://docs.netapp.com/zh-tw/storagegrid-117/monitor/viewing-dashboard.html)[檢](https://docs.netapp.com/zh-tw/storagegrid-117/monitor/viewing-dashboard.html)[視及](https://docs.netapp.com/zh-tw/storagegrid-117/monitor/viewing-dashboard.html)[管理儀表板](https://docs.netapp.com/zh-tw/storagegrid-117/monitor/viewing-dashboard.html)["](https://docs.netapp.com/zh-tw/storagegrid-117/monitor/viewing-dashboard.html)。

### **Volume** 還原 **UI**

儲存磁碟區還原可讓您在儲存磁碟區失敗時還原物件資料。對於 StorageGRID 11.7 、除了手動輸入命令的現有 方法之外、您也可以從 Grid Manager 開始磁碟區還原。現在、使用 Grid Manager 是還原物件資料的首選方 法。請參閱 ["](https://docs.netapp.com/zh-tw/storagegrid-117/maintain/restoring-volume.html)[使用](https://docs.netapp.com/zh-tw/storagegrid-117/maintain/restoring-volume.html) [Grid Manager](https://docs.netapp.com/zh-tw/storagegrid-117/maintain/restoring-volume.html) [還原](https://docs.netapp.com/zh-tw/storagegrid-117/maintain/restoring-volume.html)[物件資](https://docs.netapp.com/zh-tw/storagegrid-117/maintain/restoring-volume.html)[料](https://docs.netapp.com/zh-tw/storagegrid-117/maintain/restoring-volume.html)["](https://docs.netapp.com/zh-tw/storagegrid-117/maintain/restoring-volume.html)。

### 升級與 **Hotfix UI**

升級至 StorageGRID 11.7 時、您可以同時套用最新的 11.7 Hotfix 。StorageGRID 升級頁面會顯示建議的升級 路徑、並直接連結至正確的下載頁面。請參閱 ["](#page-19-0)[執](#page-19-0)[行升級](#page-19-0)["](#page-19-0)。

### 儲存值的單位

您現在可以針對 Grid Manager 和 Tenant Manager 中顯示的儲存值、選取基礎 10 或基礎 2 單位。選取 Grid Manager 或 Tenant Manager 右上角的使用者下拉式清單、然後選取 \* 使用者偏好 \* 。

### 從 **Grid Manager** 存取 **MIB**

您現在可以使用 SNMP 代理程式頁面、從 Grid Manager 存取 SNMP 相容的 MIB 檔案。請參閱 ["](https://docs.netapp.com/zh-tw/storagegrid-117/monitor/access-snmp-mib.html)[存取](https://docs.netapp.com/zh-tw/storagegrid-117/monitor/access-snmp-mib.html) [MIB](https://docs.netapp.com/zh-tw/storagegrid-117/monitor/access-snmp-mib.html) [檔](https://docs.netapp.com/zh-tw/storagegrid-117/monitor/access-snmp-mib.html) [案](https://docs.netapp.com/zh-tw/storagegrid-117/monitor/access-snmp-mib.html)["](https://docs.netapp.com/zh-tw/storagegrid-117/monitor/access-snmp-mib.html)。

### 新節點的自訂儲存等級

當您執行擴充以新增站台或新儲存節點時、現在可以為每個新節點指派自訂儲存等級。請參閱 ["](https://docs.netapp.com/zh-tw/storagegrid-117/expand/performing-expansion.html)[執](https://docs.netapp.com/zh-tw/storagegrid-117/expand/performing-expansion.html)[行](https://docs.netapp.com/zh-tw/storagegrid-117/expand/performing-expansion.html)[擴充](https://docs.netapp.com/zh-tw/storagegrid-117/expand/performing-expansion.html)["](https://docs.netapp.com/zh-tw/storagegrid-117/expand/performing-expansion.html)。

# 租戶管理程式更新

跨網格複寫

具有使用權限的租戶帳戶 網格同盟連線 可將租戶群組、使用者和 S3 金鑰從一個網格複製到另一個網格、並使 用跨網格複寫在兩個網格之間複寫貯體物件。請參閱 ["](https://docs.netapp.com/zh-tw/storagegrid-117/tenant/grid-federation-account-clone.html)[複製租戶](https://docs.netapp.com/zh-tw/storagegrid-117/tenant/grid-federation-account-clone.html)[群組](https://docs.netapp.com/zh-tw/storagegrid-117/tenant/grid-federation-account-clone.html)[和使用者](https://docs.netapp.com/zh-tw/storagegrid-117/tenant/grid-federation-account-clone.html)["](https://docs.netapp.com/zh-tw/storagegrid-117/tenant/grid-federation-account-clone.html) 和 ["](https://docs.netapp.com/zh-tw/storagegrid-117/tenant/grid-federation-manage-cross-grid-replication.html)[管理跨網格複寫](https://docs.netapp.com/zh-tw/storagegrid-117/tenant/grid-federation-manage-cross-grid-replication.html)["](https://docs.netapp.com/zh-tw/storagegrid-117/tenant/grid-federation-manage-cross-grid-replication.html)。

### 刪除貯體中的所有物件

租戶管理器使用者現在可以刪除貯體中的所有物件、以便刪除該貯體。請參閱 ["](https://docs.netapp.com/zh-tw/storagegrid-117/tenant/deleting-s3-bucket-objects.html)[刪](https://docs.netapp.com/zh-tw/storagegrid-117/tenant/deleting-s3-bucket-objects.html)[除貯體中的物件](https://docs.netapp.com/zh-tw/storagegrid-117/tenant/deleting-s3-bucket-objects.html)["](https://docs.netapp.com/zh-tw/storagegrid-117/tenant/deleting-s3-bucket-objects.html)。

### **S3** 物件鎖定預設保留

租戶管理程式使用者現在可以在建立 S3 物件鎖定貯體時啟用和設定預設保留。請參閱 ["](https://docs.netapp.com/zh-tw/storagegrid-117/tenant/creating-s3-bucket.html)[建立](https://docs.netapp.com/zh-tw/storagegrid-117/tenant/creating-s3-bucket.html)[S3](https://docs.netapp.com/zh-tw/storagegrid-117/tenant/creating-s3-bucket.html)[儲存](https://docs.netapp.com/zh-tw/storagegrid-117/tenant/creating-s3-bucket.html)[區](https://docs.netapp.com/zh-tw/storagegrid-117/tenant/creating-s3-bucket.html)["](https://docs.netapp.com/zh-tw/storagegrid-117/tenant/creating-s3-bucket.html)。

### **S3** 更新

### **S3** 物件鎖定治理模式

指定物件的 S3 物件鎖定設定或儲存區的預設保留設定時、您現在可以使用監管模式。此保留模式可讓具有特殊 權限的使用者略過特定保留設定。請參閱 ["](https://docs.netapp.com/zh-tw/storagegrid-117/tenant/using-s3-object-lock.html)[使用](https://docs.netapp.com/zh-tw/storagegrid-117/tenant/using-s3-object-lock.html) [S3](https://docs.netapp.com/zh-tw/storagegrid-117/tenant/using-s3-object-lock.html) [物件](https://docs.netapp.com/zh-tw/storagegrid-117/tenant/using-s3-object-lock.html)[鎖](https://docs.netapp.com/zh-tw/storagegrid-117/tenant/using-s3-object-lock.html)[定](https://docs.netapp.com/zh-tw/storagegrid-117/tenant/using-s3-object-lock.html)[來保留](https://docs.netapp.com/zh-tw/storagegrid-117/tenant/using-s3-object-lock.html)[物件](https://docs.netapp.com/zh-tw/storagegrid-117/tenant/using-s3-object-lock.html)["](https://docs.netapp.com/zh-tw/storagegrid-117/tenant/using-s3-object-lock.html) 和 ["](https://docs.netapp.com/zh-tw/storagegrid-117/s3/use-s3-api-for-s3-object-lock.html)[使用](https://docs.netapp.com/zh-tw/storagegrid-117/s3/use-s3-api-for-s3-object-lock.html) [S3 REST API](https://docs.netapp.com/zh-tw/storagegrid-117/s3/use-s3-api-for-s3-object-lock.html) [來](https://docs.netapp.com/zh-tw/storagegrid-117/s3/use-s3-api-for-s3-object-lock.html)[設定](https://docs.netapp.com/zh-tw/storagegrid-117/s3/use-s3-api-for-s3-object-lock.html) [S3](https://docs.netapp.com/zh-tw/storagegrid-117/s3/use-s3-api-for-s3-object-lock.html) [物件](https://docs.netapp.com/zh-tw/storagegrid-117/s3/use-s3-api-for-s3-object-lock.html) [鎖](https://docs.netapp.com/zh-tw/storagegrid-117/s3/use-s3-api-for-s3-object-lock.html)[定](https://docs.netapp.com/zh-tw/storagegrid-117/s3/use-s3-api-for-s3-object-lock.html)["](https://docs.netapp.com/zh-tw/storagegrid-117/s3/use-s3-api-for-s3-object-lock.html)。

### **S3** 群組原則、用於緩解勒索軟體

將 S3 租戶帳戶新增為群組原則時、範例原則有助於減輕勒索軟體攻擊。它可防止永久刪除舊物件版本。請參閱 ["](https://docs.netapp.com/zh-tw/storagegrid-117/tenant/creating-groups-for-s3-tenant.html)[為](https://docs.netapp.com/zh-tw/storagegrid-117/tenant/creating-groups-for-s3-tenant.html)[S3](https://docs.netapp.com/zh-tw/storagegrid-117/tenant/creating-groups-for-s3-tenant.html)[租戶建立](https://docs.netapp.com/zh-tw/storagegrid-117/tenant/creating-groups-for-s3-tenant.html)[群組](https://docs.netapp.com/zh-tw/storagegrid-117/tenant/creating-groups-for-s3-tenant.html)["](https://docs.netapp.com/zh-tw/storagegrid-117/tenant/creating-groups-for-s3-tenant.html)。

### **S3** 儲存區的 **NewerNoncurrentVerions** 臨界值

。 NewerNoncurrentVersions 貯體生命週期組態中的動作會指定保留在版本化 S3 儲存區中的非目前版本 數。此臨界值會覆寫 ILM 所提供的生命週期規則。請參閱 ["](https://docs.netapp.com/zh-tw/storagegrid-117/ilm/how-objects-are-deleted.html)[如何](https://docs.netapp.com/zh-tw/storagegrid-117/ilm/how-objects-are-deleted.html)[刪](https://docs.netapp.com/zh-tw/storagegrid-117/ilm/how-objects-are-deleted.html)[除物件](https://docs.netapp.com/zh-tw/storagegrid-117/ilm/how-objects-are-deleted.html)"。

### **S3** 選取更新

S3 SelectObjectContent 現在支援 Parquet 物件。此外、您現在可以使用 S3 Select 搭配 Admin 和 Gateway 負 載平衡器端點、這些端點是執行核心且啟用 cgroup v2 的裸機節點。請參閱 ["S3 SelectObjectContent"](https://docs.netapp.com/zh-tw/storagegrid-117/s3/select-object-content.html)。

其他增強功能

憑證主體為選用項目

憑證主體欄位現在為選用欄位。如果此欄位留白、則產生的憑證會使用第一個網域名稱或 IP 位址做為主體一般 名稱( CN )。請參閱 ["](https://docs.netapp.com/zh-tw/storagegrid-117/admin/using-storagegrid-security-certificates.html)[管理安全性](https://docs.netapp.com/zh-tw/storagegrid-117/admin/using-storagegrid-security-certificates.html)[憑證](https://docs.netapp.com/zh-tw/storagegrid-117/admin/using-storagegrid-security-certificates.html)["](https://docs.netapp.com/zh-tw/storagegrid-117/admin/using-storagegrid-security-certificates.html)。

**ILM** 稽核訊息類別和新訊息

已為 ILM 作業新增稽核訊息類別、包括 idel 、 LKCU 和 ORLM 訊息。此新類別設定為 \* 正常 \* 。請參閱 ["ILM](https://docs.netapp.com/zh-tw/storagegrid-117/audit/ilm-audit-messages.html) [作](https://docs.netapp.com/zh-tw/storagegrid-117/audit/ilm-audit-messages.html)[業稽核](https://docs.netapp.com/zh-tw/storagegrid-117/audit/ilm-audit-messages.html)[訊](https://docs.netapp.com/zh-tw/storagegrid-117/audit/ilm-audit-messages.html)[息](https://docs.netapp.com/zh-tw/storagegrid-117/audit/ilm-audit-messages.html)["](https://docs.netapp.com/zh-tw/storagegrid-117/audit/ilm-audit-messages.html)。

此外、新增的稽核訊息可支援新的 11.7 功能:

- ["BROR](https://docs.netapp.com/zh-tw/storagegrid-117/audit/bror-bucket-read-only-request.html) [:貯體](https://docs.netapp.com/zh-tw/storagegrid-117/audit/bror-bucket-read-only-request.html)[唯](https://docs.netapp.com/zh-tw/storagegrid-117/audit/bror-bucket-read-only-request.html)[讀要求](https://docs.netapp.com/zh-tw/storagegrid-117/audit/bror-bucket-read-only-request.html)["](https://docs.netapp.com/zh-tw/storagegrid-117/audit/bror-bucket-read-only-request.html)
- ["CGRR](https://docs.netapp.com/zh-tw/storagegrid-117/audit/cgrr-cross-grid-replication-request.html) [:跨網格複寫要求](https://docs.netapp.com/zh-tw/storagegrid-117/audit/cgrr-cross-grid-replication-request.html)["](https://docs.netapp.com/zh-tw/storagegrid-117/audit/cgrr-cross-grid-replication-request.html)
- ["EBDL](https://docs.netapp.com/zh-tw/storagegrid-117/audit/ebdl-empty-bucket-delete.html) [:](https://docs.netapp.com/zh-tw/storagegrid-117/audit/ebdl-empty-bucket-delete.html)[清空庫位刪](https://docs.netapp.com/zh-tw/storagegrid-117/audit/ebdl-empty-bucket-delete.html)[除](https://docs.netapp.com/zh-tw/storagegrid-117/audit/ebdl-empty-bucket-delete.html)["](https://docs.netapp.com/zh-tw/storagegrid-117/audit/ebdl-empty-bucket-delete.html)
- ["EBKR](https://docs.netapp.com/zh-tw/storagegrid-117/audit/ebkr-empty-bucket-request.html) [:](https://docs.netapp.com/zh-tw/storagegrid-117/audit/ebkr-empty-bucket-request.html)[清空庫位](https://docs.netapp.com/zh-tw/storagegrid-117/audit/ebkr-empty-bucket-request.html)[要求](https://docs.netapp.com/zh-tw/storagegrid-117/audit/ebkr-empty-bucket-request.html)["](https://docs.netapp.com/zh-tw/storagegrid-117/audit/ebkr-empty-bucket-request.html)
- ["S3SL](https://docs.netapp.com/zh-tw/storagegrid-117/audit/s3-select-request.html) [:](https://docs.netapp.com/zh-tw/storagegrid-117/audit/s3-select-request.html) [S3 Select Request"](https://docs.netapp.com/zh-tw/storagegrid-117/audit/s3-select-request.html)

### 新警示

StorageGRID 11.7 新增了下列警示:

- 偵測到設備 DAS 磁碟機故障
- 設備 DAS 磁碟機重建
- 偵測到應用裝置風扇故障
- 偵測到應用裝置 NIC 故障
- 應用裝置 SSD 嚴重警告
- AutoSupport 訊息無法傳送
- Cassandra 超大寫入錯誤
- 跨網格複寫永久要求失敗
- 無法使用跨網格複寫資源
- 偵錯效能影響
- Grid Federation 憑證過期
- FabricPool 貯體具有不受支援的貯體一致性設定
- 防火牆組態失敗
- Grid Federation 連線失敗
- 偵測到儲存設備風扇故障
- 儲存節點未處於所需的儲存狀態
- 儲存磁碟區需要注意
- 儲存磁碟區需要還原
- 儲存磁碟區離線
- 追蹤組態已啟用
- Volume 還原無法開始複寫資料修復

文件變更

- 新的快速參考摘要說明 StorageGRID 如何支援 Amazon Simple Storage Service ( S3 ) API 。請參閱 ["](https://docs.netapp.com/zh-tw/storagegrid-117/s3/quick-reference-support-for-aws-apis.html)[快](https://docs.netapp.com/zh-tw/storagegrid-117/s3/quick-reference-support-for-aws-apis.html) [速](https://docs.netapp.com/zh-tw/storagegrid-117/s3/quick-reference-support-for-aws-apis.html)[參](https://docs.netapp.com/zh-tw/storagegrid-117/s3/quick-reference-support-for-aws-apis.html)[考](https://docs.netapp.com/zh-tw/storagegrid-117/s3/quick-reference-support-for-aws-apis.html)[:](https://docs.netapp.com/zh-tw/storagegrid-117/s3/quick-reference-support-for-aws-apis.html)[支援](https://docs.netapp.com/zh-tw/storagegrid-117/s3/quick-reference-support-for-aws-apis.html)[的](https://docs.netapp.com/zh-tw/storagegrid-117/s3/quick-reference-support-for-aws-apis.html) [S3 API](https://docs.netapp.com/zh-tw/storagegrid-117/s3/quick-reference-support-for-aws-apis.html) [要求](https://docs.netapp.com/zh-tw/storagegrid-117/s3/quick-reference-support-for-aws-apis.html)["](https://docs.netapp.com/zh-tw/storagegrid-117/s3/quick-reference-support-for-aws-apis.html)。
- 全新 ["StorageGRID](https://docs.netapp.com/zh-tw/storagegrid-117/primer/quick-start.html) [快速](https://docs.netapp.com/zh-tw/storagegrid-117/primer/quick-start.html)[入](https://docs.netapp.com/zh-tw/storagegrid-117/primer/quick-start.html)[門](https://docs.netapp.com/zh-tw/storagegrid-117/primer/quick-start.html)["](https://docs.netapp.com/zh-tw/storagegrid-117/primer/quick-start.html) 列出設定和使用 StorageGRID 系統的高階步驟、並提供相關指示的連結。
- 為了方便使用、我們結合並整合了應用裝置硬體安裝說明。新增快速入門作為硬體安裝的高階指南。請參閱["](../installconfig/index.html) [硬](../installconfig/index.html)[體安裝](../installconfig/index.html)[快速](../installconfig/index.html)[入](../installconfig/index.html)[門](../installconfig/index.html)["](../installconfig/index.html)。
- 所有應用裝置機型通用的維護指示均已合併、整合、並移至文件網站的維護區段。請參閱 ["](https://docs.netapp.com/zh-tw/storagegrid-117/commonhardware/index.html)[一](https://docs.netapp.com/zh-tw/storagegrid-117/commonhardware/index.html)[般](https://docs.netapp.com/zh-tw/storagegrid-117/commonhardware/index.html)[節點維護:](https://docs.netapp.com/zh-tw/storagegrid-117/commonhardware/index.html) [總覽](https://docs.netapp.com/zh-tw/storagegrid-117/commonhardware/index.html)["](https://docs.netapp.com/zh-tw/storagegrid-117/commonhardware/index.html)。
- 每種產品機型的維護指示也會移至「維護」一節:

["](https://docs.netapp.com/zh-tw/storagegrid-117/sg6100/index.html)[維護](https://docs.netapp.com/zh-tw/storagegrid-117/sg6100/index.html) [SGF6112](https://docs.netapp.com/zh-tw/storagegrid-117/sg6100/index.html) [硬](https://docs.netapp.com/zh-tw/storagegrid-117/sg6100/index.html)[體](https://docs.netapp.com/zh-tw/storagegrid-117/sg6100/index.html)["](https://docs.netapp.com/zh-tw/storagegrid-117/sg6100/index.html)

["](https://docs.netapp.com/zh-tw/storagegrid-117/sg6000/index.html)[維護](https://docs.netapp.com/zh-tw/storagegrid-117/sg6000/index.html) [SG6000](https://docs.netapp.com/zh-tw/storagegrid-117/sg6000/index.html) [硬](https://docs.netapp.com/zh-tw/storagegrid-117/sg6000/index.html)[體](https://docs.netapp.com/zh-tw/storagegrid-117/sg6000/index.html)["](https://docs.netapp.com/zh-tw/storagegrid-117/sg6000/index.html)

["](https://docs.netapp.com/zh-tw/storagegrid-117/sg5700/index.html)[維護](https://docs.netapp.com/zh-tw/storagegrid-117/sg5700/index.html) [SG5700](https://docs.netapp.com/zh-tw/storagegrid-117/sg5700/index.html) [硬](https://docs.netapp.com/zh-tw/storagegrid-117/sg5700/index.html)[體](https://docs.netapp.com/zh-tw/storagegrid-117/sg5700/index.html)["](https://docs.netapp.com/zh-tw/storagegrid-117/sg5700/index.html)

["](https://docs.netapp.com/zh-tw/storagegrid-117/sg100-1000/index.html)[維護](https://docs.netapp.com/zh-tw/storagegrid-117/sg100-1000/index.html) [SG100](https://docs.netapp.com/zh-tw/storagegrid-117/sg100-1000/index.html) [和](https://docs.netapp.com/zh-tw/storagegrid-117/sg100-1000/index.html) [SG1000](https://docs.netapp.com/zh-tw/storagegrid-117/sg100-1000/index.html) [硬](https://docs.netapp.com/zh-tw/storagegrid-117/sg100-1000/index.html)[體](https://docs.netapp.com/zh-tw/storagegrid-117/sg100-1000/index.html)["](https://docs.netapp.com/zh-tw/storagegrid-117/sg100-1000/index.html)

# <span id="page-6-0"></span>已移除或已過時的功能

此版本已移除或過時部分功能。請檢閱這些項目、瞭解升級前是否需要更新用戶端應用程 式或修改組態。

連線負載平衡器(CLB)服務已移除

閘道節點上的連線負載平衡器( CLB )服務在 StorageGRID 11.4 中已過時、現在已從軟體中完全移除。若要 將傳入的網路連線從用戶端應用程式發佈到儲存節點、您可以為負載平衡器服務設定負載平衡器端點(包含在所 有管理節點和閘道節點上)、或是整合協力廠商負載平衡器。請參閱 ["](https://docs.netapp.com/zh-tw/storagegrid-117/admin/managing-load-balancing.html)[負載平衡考量](https://docs.netapp.com/zh-tw/storagegrid-117/admin/managing-load-balancing.html)["](https://docs.netapp.com/zh-tw/storagegrid-117/admin/managing-load-balancing.html)。

如果在現有 StorageGRID 版本中為 S3 或 Swift API 設定自訂憑證、則在升級至 StorageGRID 11.7 期間、 CLB 連接埠 8082 、 8083 、 8084 和 8085 將會自動轉換為負載平衡器端點。

# **SG5600** 應用裝置已終止支援

SG5600 應用裝置已達到支援終止。如需硬體更新選項、請聯絡您的 NetApp 銷售代表。

如果您需要在 SG5600 硬體上執行維護程序、請使用 ["StorageGRID 11.6](https://docs.netapp.com/us-en/storagegrid-116/sg5600/maintaining-sg5600-appliance.html) [說明](https://docs.netapp.com/us-en/storagegrid-116/sg5600/maintaining-sg5600-appliance.html)["](https://docs.netapp.com/us-en/storagegrid-116/sg5600/maintaining-sg5600-appliance.html)。

# **Swift** 支援已過時

從 StorageGRID 11.7 版本開始、 Swift 用戶端應用程式的支援已被淘汰。支援 Swift 用戶端應用程式的使用者 介面和 API 將在未來版本中移除。

### 歸檔節點支援已過時

對歸檔節點的支援(使用 S3 API 歸檔至雲端、以及使用 TSM 中介軟體歸檔至磁帶)已過時、將於未來版本中 移除。將物件從歸檔節點移至外部歸檔儲存系統已由 ILM Cloud Storage Pool 取代、提供更多功能。

請參閱:

- ["](https://docs.netapp.com/zh-tw/storagegrid-117/admin/migrating-objects-from-cloud-tiering-s3-to-cloud-storage-pool.html)[將物件移](https://docs.netapp.com/zh-tw/storagegrid-117/admin/migrating-objects-from-cloud-tiering-s3-to-cloud-storage-pool.html)[轉](https://docs.netapp.com/zh-tw/storagegrid-117/admin/migrating-objects-from-cloud-tiering-s3-to-cloud-storage-pool.html)[至](https://docs.netapp.com/zh-tw/storagegrid-117/admin/migrating-objects-from-cloud-tiering-s3-to-cloud-storage-pool.html)[雲](https://docs.netapp.com/zh-tw/storagegrid-117/admin/migrating-objects-from-cloud-tiering-s3-to-cloud-storage-pool.html)[端儲存](https://docs.netapp.com/zh-tw/storagegrid-117/admin/migrating-objects-from-cloud-tiering-s3-to-cloud-storage-pool.html)[池](https://docs.netapp.com/zh-tw/storagegrid-117/admin/migrating-objects-from-cloud-tiering-s3-to-cloud-storage-pool.html)["](https://docs.netapp.com/zh-tw/storagegrid-117/admin/migrating-objects-from-cloud-tiering-s3-to-cloud-storage-pool.html)
- ["](https://docs.netapp.com/zh-tw/storagegrid-117/ilm/what-cloud-storage-pool-is.html)[使用](https://docs.netapp.com/zh-tw/storagegrid-117/ilm/what-cloud-storage-pool-is.html)[雲](https://docs.netapp.com/zh-tw/storagegrid-117/ilm/what-cloud-storage-pool-is.html)[端儲存資](https://docs.netapp.com/zh-tw/storagegrid-117/ilm/what-cloud-storage-pool-is.html)[源池](https://docs.netapp.com/zh-tw/storagegrid-117/ilm/what-cloud-storage-pool-is.html)["](https://docs.netapp.com/zh-tw/storagegrid-117/ilm/what-cloud-storage-pool-is.html)

此外、您應該從 StorageGRID 11.7 或更早版本的主動式 ILM 原則中移除歸檔節點。移除儲存在保存節點上的物 件資料、可簡化未來的升級作業。請參閱 ["](https://docs.netapp.com/zh-tw/storagegrid-117/ilm/working-with-ilm-rules-and-ilm-policies.html)[使用](https://docs.netapp.com/zh-tw/storagegrid-117/ilm/working-with-ilm-rules-and-ilm-policies.html)[ILM](https://docs.netapp.com/zh-tw/storagegrid-117/ilm/working-with-ilm-rules-and-ilm-policies.html)[規則](https://docs.netapp.com/zh-tw/storagegrid-117/ilm/working-with-ilm-rules-and-ilm-policies.html)[和](https://docs.netapp.com/zh-tw/storagegrid-117/ilm/working-with-ilm-rules-and-ilm-policies.html)[ILM](https://docs.netapp.com/zh-tw/storagegrid-117/ilm/working-with-ilm-rules-and-ilm-policies.html)[原則](https://docs.netapp.com/zh-tw/storagegrid-117/ilm/working-with-ilm-rules-and-ilm-policies.html)["](https://docs.netapp.com/zh-tw/storagegrid-117/ilm/working-with-ilm-rules-and-ilm-policies.html)。

## 已移除透過 **CIFS/Samba** 進行匯出稽核

StorageGRID Webscale 11.1 已淘汰透過 CIFS/Samba 進行稽核匯出、現在已移除。如有需要、您可以 ["](https://docs.netapp.com/zh-tw/storagegrid-117/monitor/considerations-for-external-syslog-server.html)[使用](https://docs.netapp.com/zh-tw/storagegrid-117/monitor/considerations-for-external-syslog-server.html)[外](https://docs.netapp.com/zh-tw/storagegrid-117/monitor/considerations-for-external-syslog-server.html) [部](https://docs.netapp.com/zh-tw/storagegrid-117/monitor/considerations-for-external-syslog-server.html) [Syslog](https://docs.netapp.com/zh-tw/storagegrid-117/monitor/considerations-for-external-syslog-server.html) [伺](https://docs.netapp.com/zh-tw/storagegrid-117/monitor/considerations-for-external-syslog-server.html)[服器](https://docs.netapp.com/zh-tw/storagegrid-117/monitor/considerations-for-external-syslog-server.html)["](https://docs.netapp.com/zh-tw/storagegrid-117/monitor/considerations-for-external-syslog-server.html) 或 ["](https://docs.netapp.com/zh-tw/storagegrid-117/admin/configuring-audit-client-access.html)[設定](https://docs.netapp.com/zh-tw/storagegrid-117/admin/configuring-audit-client-access.html) [NFS](https://docs.netapp.com/zh-tw/storagegrid-117/admin/configuring-audit-client-access.html) [的](https://docs.netapp.com/zh-tw/storagegrid-117/admin/configuring-audit-client-access.html)[稽核](https://docs.netapp.com/zh-tw/storagegrid-117/admin/configuring-audit-client-access.html)[用戶端存取](https://docs.netapp.com/zh-tw/storagegrid-117/admin/configuring-audit-client-access.html)["](https://docs.netapp.com/zh-tw/storagegrid-117/admin/configuring-audit-client-access.html)。

### 將儲存池指定為已移除的暫存位置的選項

以前、當您建立內含單一儲存池的物件放置位置的 ILM 規則時、系統會提示您指定第二個儲存池作為暫存位 置。從 StorageGRID 11.7 開始、此選項已移除。

### **Grid Manager** 選項已移動或移除

已移動或移除數個 Grid Manager 選項。

- 。 ["](https://docs.netapp.com/zh-tw/storagegrid-117/admin/configuring-stored-object-compression.html)[壓縮](https://docs.netapp.com/zh-tw/storagegrid-117/admin/configuring-stored-object-compression.html)[儲存的物件](https://docs.netapp.com/zh-tw/storagegrid-117/admin/configuring-stored-object-compression.html)["](https://docs.netapp.com/zh-tw/storagegrid-117/admin/configuring-stored-object-compression.html) 選項已移至 \* 組態 \* > \* 系統 \* > \* 物件壓縮 \* 。
- \* 網路傳輸加密 \* 內部連線設定已移除、並由取代 ["TLS](https://docs.netapp.com/zh-tw/storagegrid-117/admin/manage-tls-ssh-policy.html) [和](https://docs.netapp.com/zh-tw/storagegrid-117/admin/manage-tls-ssh-policy.html) [SSH](https://docs.netapp.com/zh-tw/storagegrid-117/admin/manage-tls-ssh-policy.html) [原則](https://docs.netapp.com/zh-tw/storagegrid-117/admin/manage-tls-ssh-policy.html)["](https://docs.netapp.com/zh-tw/storagegrid-117/admin/manage-tls-ssh-policy.html) 新 \* 組態 \* > \* 安全性 \* > \* 安全性設 定 \* 頁面上的索引標籤。

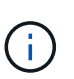

在 StorageGRID 11.6 中、 AES256-SHA 選項為預設選項、是 StorageGRID 11.7 中唯一可 用的設定。Grid Management API 會忽略 AES128/SHA 值。在 StorageGRID 11.7 升級期 間、網路傳輸加密演算法會設為 AES256-SHA 。

- 已將 \* 儲存的物件加密 \* 、 \* 禁止用戶端修改 \* 和 \* 啟用儲存節點連線的 HTTP \* 選項移至 ["](https://docs.netapp.com/zh-tw/storagegrid-117/admin/changing-network-options-object-encryption.html)[網](https://docs.netapp.com/zh-tw/storagegrid-117/admin/changing-network-options-object-encryption.html)[路](https://docs.netapp.com/zh-tw/storagegrid-117/admin/changing-network-options-object-encryption.html)[和物件](https://docs.netapp.com/zh-tw/storagegrid-117/admin/changing-network-options-object-encryption.html)[索](https://docs.netapp.com/zh-tw/storagegrid-117/admin/changing-network-options-object-encryption.html)[引](https://docs.netapp.com/zh-tw/storagegrid-117/admin/changing-network-options-object-encryption.html) [標籤](https://docs.netapp.com/zh-tw/storagegrid-117/admin/changing-network-options-object-encryption.html)["](https://docs.netapp.com/zh-tw/storagegrid-117/admin/changing-network-options-object-encryption.html) 在新的 \* 組態 \* > \* 安全性 \* > \* 安全性設定 \* 頁面上。
- 。 ["](https://docs.netapp.com/zh-tw/storagegrid-117/admin/changing-browser-session-timeout-interface.html)[瀏](https://docs.netapp.com/zh-tw/storagegrid-117/admin/changing-browser-session-timeout-interface.html)[覽](https://docs.netapp.com/zh-tw/storagegrid-117/admin/changing-browser-session-timeout-interface.html)[器](https://docs.netapp.com/zh-tw/storagegrid-117/admin/changing-browser-session-timeout-interface.html)[閒](https://docs.netapp.com/zh-tw/storagegrid-117/admin/changing-browser-session-timeout-interface.html)[置](https://docs.netapp.com/zh-tw/storagegrid-117/admin/changing-browser-session-timeout-interface.html)[逾](https://docs.netapp.com/zh-tw/storagegrid-117/admin/changing-browser-session-timeout-interface.html)[時](https://docs.netapp.com/zh-tw/storagegrid-117/admin/changing-browser-session-timeout-interface.html)["](https://docs.netapp.com/zh-tw/storagegrid-117/admin/changing-browser-session-timeout-interface.html) 選項已移至新的 \* 組態 \* > \* 安全性 \* > \* 安全性設定 \* 頁面。
- 。 ["](https://docs.netapp.com/zh-tw/storagegrid-117/admin/manage-link-costs.html)[連](https://docs.netapp.com/zh-tw/storagegrid-117/admin/manage-link-costs.html)[結](https://docs.netapp.com/zh-tw/storagegrid-117/admin/manage-link-costs.html)[成本](https://docs.netapp.com/zh-tw/storagegrid-117/admin/manage-link-costs.html)["](https://docs.netapp.com/zh-tw/storagegrid-117/admin/manage-link-costs.html) 選項已移至 \* 支援 \* > \* 其他 \* > \* 連結成本 \* 。
- NMS 實體清單已移至 \* 支援 \* > \* 其他 \* > \* NMS 實體 \* 。
- 已移除 \* 儲存物件雜湊 \* 選項。由於 **SHA-1** 和 **SHA-256** 設定需要透過 MD5 和封包 CRC32 檢查額外的 CPU 資源、因此不再用於內部背景驗證。
- \* 偏好的寄件者 \* 選項已移除。如果您的 StorageGRID 部署包含多個管理節點、則主要管理節點是警示通 知、 AutoSupport 訊息、 SNMP 設陷和通知、以及舊版警示通知的首選寄件者。如果主要管理節點無法使 用、則其他管理節點會暫時傳送通知。請參閱 ["](https://docs.netapp.com/zh-tw/storagegrid-117/admin/what-admin-node-is.html)[什麼是管理節點?](https://docs.netapp.com/zh-tw/storagegrid-117/admin/what-admin-node-is.html)["](https://docs.netapp.com/zh-tw/storagegrid-117/admin/what-admin-node-is.html)。
- 。 ["](https://docs.netapp.com/zh-tw/storagegrid-117/admin/configure-firewall-controls.html#untrusted-client-network)[不](https://docs.netapp.com/zh-tw/storagegrid-117/admin/configure-firewall-controls.html#untrusted-client-network)[受信](https://docs.netapp.com/zh-tw/storagegrid-117/admin/configure-firewall-controls.html#untrusted-client-network)[任的用戶端網](https://docs.netapp.com/zh-tw/storagegrid-117/admin/configure-firewall-controls.html#untrusted-client-network)[路](https://docs.netapp.com/zh-tw/storagegrid-117/admin/configure-firewall-controls.html#untrusted-client-network)[設定](https://docs.netapp.com/zh-tw/storagegrid-117/admin/configure-firewall-controls.html#untrusted-client-network)["](https://docs.netapp.com/zh-tw/storagegrid-117/admin/configure-firewall-controls.html#untrusted-client-network) 已移至 \* 組態 \* > \* 防火牆控制 \* 。

# **S3** 端點網域名稱格式限制

不支援使用 IP 位址做為端點網域名稱。未來的版本將會阻止組態。如果您需要使用 IP 位址做為端點網域名稱、 請聯絡技術支援部門。請參閱 ["S3](https://docs.netapp.com/zh-tw/storagegrid-117/admin/configuring-s3-api-endpoint-domain-names.html) [端點網域名稱](https://docs.netapp.com/zh-tw/storagegrid-117/admin/configuring-s3-api-endpoint-domain-names.html)["](https://docs.netapp.com/zh-tw/storagegrid-117/admin/configuring-s3-api-endpoint-domain-names.html)。

# 已移除使用者起始的 **Volume lost** 命令

。 proc/CMSI/Volume\_Lost 已移除。使用 repair-data start-replicated-volume-repair 用於還 原磁碟區複寫資料的命令。

# <span id="page-8-0"></span>網格管理**API**的變更

StorageGRID 11.7 使用 Grid Management API 的第 3 版。第3版取代第2版、但仍支援第1 版和第2版。

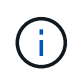

您可以繼續使用 StorageGRID 11.7 的管理 API 第 1 版和第 2 版、但在未來的 StorageGRID 版 本中、將會移除對這些 API 版本的支援。升級至 StorageGRID 11.7 之後、可以使用停用的 v1 和 v2 API PUT /grid/config/management API:

若要深入瞭解、請前往 ["](https://docs.netapp.com/zh-tw/storagegrid-117/admin/using-grid-management-api.html)[使用](https://docs.netapp.com/zh-tw/storagegrid-117/admin/using-grid-management-api.html)[Grid Management API"](https://docs.netapp.com/zh-tw/storagegrid-117/admin/using-grid-management-api.html)。

# 現在顯示回應節點健全狀況要求時所包含的名稱

與新的相關 ["](https://docs.netapp.com/zh-tw/storagegrid-117/maintain/rename-grid-site-node-overview.html)[重新命名網格、站台和節點程序](https://docs.netapp.com/zh-tw/storagegrid-117/maintain/rename-grid-site-node-overview.html)"在您重新命名站台或節點之後、項目的名稱(其系統名稱)及其顯 示名稱都會由 \*node-health \* API 傳回。

# 可為新的 **S3** 租戶建立貯體和存取金鑰

新功能 s3Bucket 和 s3AccessKey 選項已新增至 \* 帳戶 \* API 。使用 Grid Management API 建立 S3 租戶帳 戶時、您可以選擇性地為該租戶建立貯體、以及租戶根使用者的存取金鑰 ID 和秘密金鑰。

# 可變更儲存節點的儲存狀態

您可以使用新的 \* 節點儲存狀態 \* API 端點來判斷及變更儲存節點中的儲存狀態(線上、離線、唯讀)。

# <span id="page-8-1"></span>租戶管理**API**變更

StorageGRID 11.7 使用租戶管理 API 的第 3 版。第3版取代第2版、但仍支援第1版和第2 版。

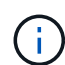

您可以繼續使用 StorageGRID 11.7 的管理 API 第 1 版和第 2 版、但在未來的 StorageGRID 版 本中、將會移除對這些 API 版本的支援。升級至 StorageGRID 11.7 之後、可以使用停用的 v1 和 v2 API PUT /grid/config/management API:

# 網格聯合的新端點

您可以使用 \*GRID 聯合連線 \* API 端點來列出目前租戶的網格聯合連線、並清除目前租戶和所選網格聯合連線 的最後一個跨網格複寫錯誤。

若要深入瞭解、請前往 ["](https://docs.netapp.com/zh-tw/storagegrid-117/tenant/understanding-tenant-management-api.html)[瞭解租戶管理](https://docs.netapp.com/zh-tw/storagegrid-117/tenant/understanding-tenant-management-api.html)[API"](https://docs.netapp.com/zh-tw/storagegrid-117/tenant/understanding-tenant-management-api.html)。

# <span id="page-9-0"></span>規劃及準備升級

<span id="page-9-1"></span>預估完成升級所需的時間

規劃升級至 StorageGRID 11.7 時、您必須根據升級所需的時間、考慮何時升級。您也必 須瞭解在升級的每個階段中、可以執行哪些作業、哪些作業無法執行。

關於這項工作

完成升級所需的時間StorageGRID 取決於多種因素、例如用戶端負載和硬體效能。

下表摘要說明主要的升級工作、並列出每項工作所需的大約時間。表格後的步驟提供您可用來預估系統升級時間 的指示。

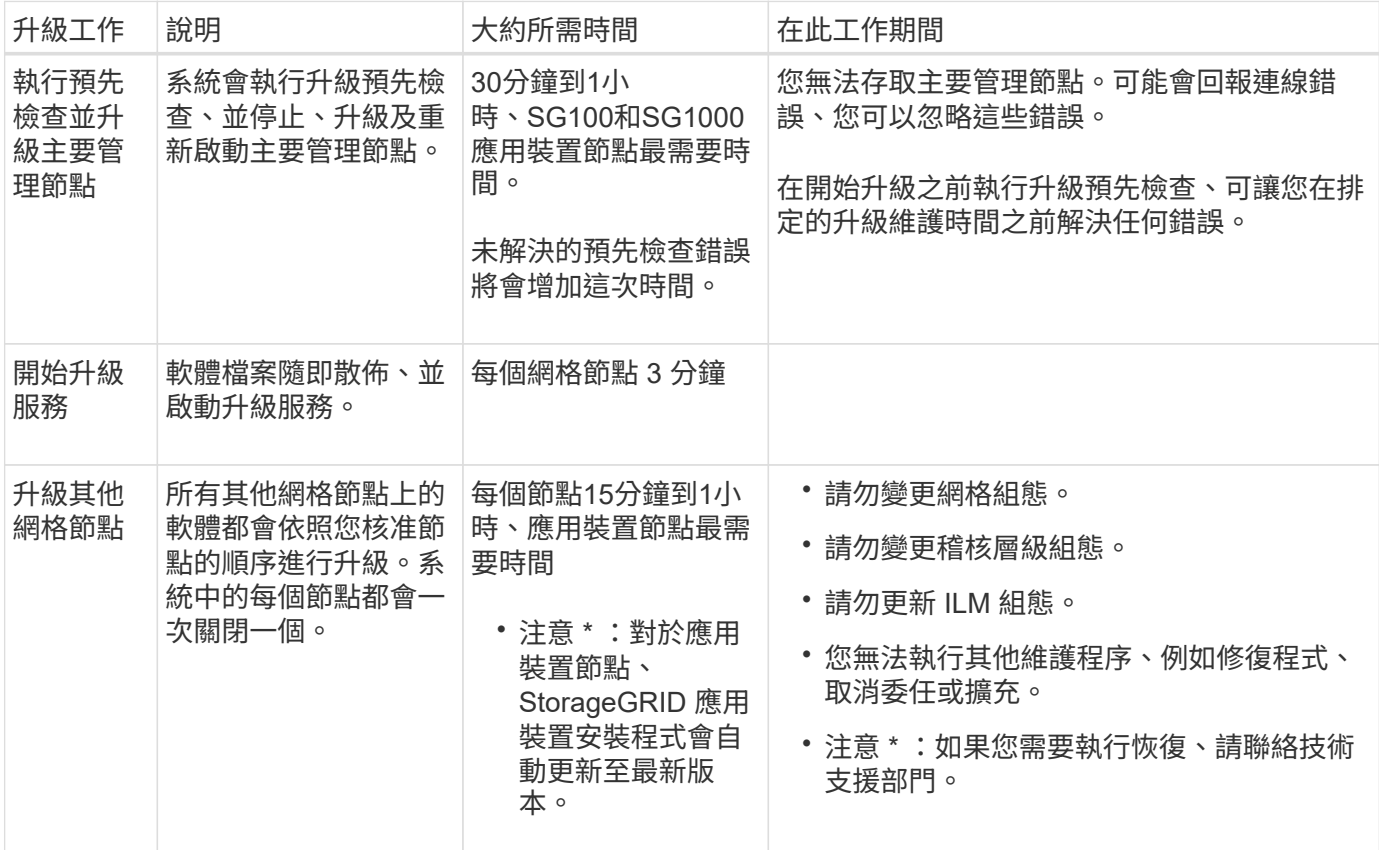

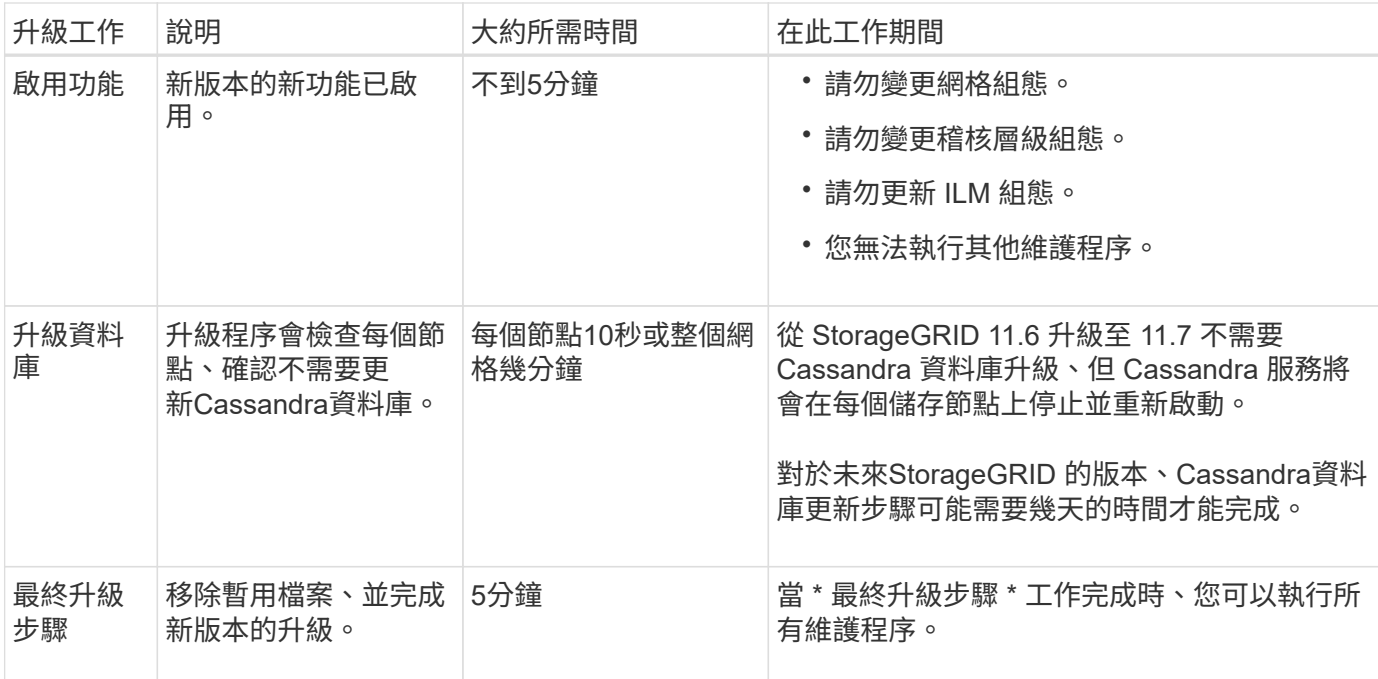

步驟

- 1. 預估升級所有網格節點所需的時間。
	- a. 將您的支援系統中的節點數乘StorageGRID 以1小時/節點。

一般而言、應用裝置節點的升級時間比軟體型節點長。

- b. 請在此時間加上1小時、以說明下載所需的時間 .upgrade 檔案、執行預先檢查驗證、並完成最終的升 級步驟。
- 2. 如果您有Linux節點、請為每個節點新增15分鐘、以說明下載及安裝RPM或Deb套件所需的時間。
- 3. 新增步驟1和步驟2的結果、計算升級的預估總時間。

範例:升級至 **StorageGRID 11.7** 的預估時間

假設您的系統有14個網格節點、其中8個是Linux節點。

- 1. 將14乘以1小時/節點。
- 2. 加1小時以說明下載、預先檢查及最終步驟。

升級所有節點的預估時間為15小時。

3. 將8乘以15分鐘/節點、以計算在Linux節點上安裝RPM或Deb套件的時間。

此步驟的預估時間為2小時。

4. 將這些值加在一起。

您應該花長達 17 小時的時間完成系統升級至 StorageGRID 11.2.0 。

 $\sf (i)$ 

視需要、您可以核准網格節點的子集以在多個工作階段中升級、將維護時段分割成較小的視窗。 例如、您可能偏好在一個工作階段中升級站台 A 的節點、然後在稍後的工作階段中升級站台 B 的 節點。如果您選擇在多個工作階段中執行升級、請注意、在所有節點都升級之前、您無法開始使 用新功能。

# 系統在升級期間的影響

您必須瞭StorageGRID 解升級過程中、您的不知道哪些系統會受到影響。

### 不中斷升級**StorageGRID**

整個升級過程中、這個系統可以從用戶端應用程式擷取及擷取資料。StorageGRID如果您核准所有類型相同的節 點進行升級(例如儲存節點)、則節點會一次關閉一個節點、因此當某種類型的所有網格節點或所有網格節點都 無法使用時、就不會有任何時間。

為了確保持續可用、請確保 ILM 原則包含指定儲存每個物件多個複本的規則。您也必須確保所有外部S3或Swift 用戶端均設定為傳送要求至下列其中一項:

- 高可用度( HA )群組虚擬 IP 位址
- 高可用度協力廠商負載平衡器
- 每個用戶端有多個閘道節點
- 每個用戶端有多個儲存節點

### 應用裝置韌體已升級

在 StorageGRID 11.7 升級期間:

- 所有 StorageGRID 應用裝置節點都會自動升級至 StorageGRID 應用裝置安裝程式韌體 3.7 版。
- SG6060 和 SGF6024 應用裝置會自動升級至 BIOS 韌體版本 3B07.EX 和 BMC 韌體版本 3.97.07 。
- SG100 和 SG1000 應用裝置會自動升級至 BIOS 韌體版本 3B12.EC 和 BMC 韌體版本 4.71.07 。

可能會觸發警示

當服務啟動和停止時、StorageGRID 以及當作業系統以混合版本環境運作時、可能會觸發警示(部分網格節點 執行較早版本、而其他節點則已升級至較新版本)。升級完成後、可能會觸發其他警示。

例如、當服務停止時、您可能會看到 \* 無法與 node\* 通訊警示、或者當某些節點已升級至 StorageGRID 11.7 、 但其他節點仍在執行 StorageGRID 11.6 時、您可能會看到 \* Cassandra 通訊錯誤 \* 警示。一般而言、這些警示 會在升級完成時清除。

當 StorageGRID 11.7 升級期間停止儲存節點時、可能會觸發 \* ILM 放置無法達成 \* 警示。升級完成後、此警示 可能會持續1天。

升級完成後、您可以從 Grid Manager 儀表板選取 \* 最近解決的警示 \* 或 \* 目前警示 \* 、來檢閱任何與升級相關 的警示。

### 會產生許多**SNMP**通知

請注意、當網格節點在升級期間停止並重新啟動時、可能會產生大量的SNMP通知。若要避免過多通知、請清除 \* 啟用 SNMP 代理程式通知 \* 核取方塊( \* 組態 \* > \* 監控 \* > \* SNMP 代理程式 \* )、以在開始升級之前停用 SNMP 通知。然後在升級完成後重新啟用通知。

組態變更受到限制

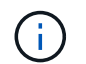

此清單特別適用於從 StorageGRID 11.6 升級至 StorageGRID 11.7 。如果您要升級至另一個 StorageGRID 版本、請參閱該版本升級指示中的限制變更清單。

在\*啟用新功能\*工作完成之前:

- 請勿變更任何網格組態。
- 請勿啟用或停用任何新功能。例如、在兩個 StorageGRID 系統都更新為 StorageGRID 11.7 之前、請勿嘗試 建立網格同盟連線。
- 請勿更新 ILM 組態。否則、您可能會遇到不一致且非預期的ILM行為。
- 請勿套用 Hotfix 或恢復網格節點。

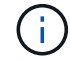

如果您需要在升級期間恢復節點、請聯絡技術支援部門。

- 升級至 StorageGRID 11.7 時、不應管理 HA 群組、 VLAN 介面或負載平衡器端點。
- 在升級至 StorageGRID 11.7 完成之前、請勿刪除任何 HA 群組。其他 HA 群組中的虛擬 IP 位址可能無法存 取。

直到\*最終升級步驟\*工作完成為止:

- 請勿執行擴充程序。
- 請勿執行取消委任程序。

您無法從租戶管理程式檢視貯體詳細資料或管理貯體

在升級至 StorageGRID 11.7 期間(也就是說、當系統以混合版本環境運作時)、您無法使用租戶管理程式來檢 視貯體詳細資料或管理貯體。下列其中一個錯誤會出現在Tenant Manager的「桶」頁面上:

- 升級至 11.7 時無法使用此 API 。
- 當您升級至 11.7 時、無法在租戶管理器中檢視貯體版本設定詳細資料。

此錯誤將在升級至 11.7 完成後解決。

#### 因應措施

11.7 升級進行中時、請使用下列工具來檢視貯體詳細資料或管理貯體、而非使用租戶管理程式:

- 若要在貯體上執行標準 S3 作業、請使用 ["S3 REST API"](https://docs.netapp.com/zh-tw/storagegrid-117/s3/operations-on-buckets.html) 或 ["](https://docs.netapp.com/zh-tw/storagegrid-117/tenant/understanding-tenant-management-api.html)[租戶管理](https://docs.netapp.com/zh-tw/storagegrid-117/tenant/understanding-tenant-management-api.html)[API"](https://docs.netapp.com/zh-tw/storagegrid-117/tenant/understanding-tenant-management-api.html)。
- 若要在StorageGRID 庫位上執行「視覺化」自訂作業(例如檢視和修改庫位一致性層級、啟用或停用上次存 取時間更新、或設定搜尋整合)、請使用「租戶管理API」。

### **TLS** 加密或 **SSH** 組態可能會變更

如果已手動變更 TLS 加密器或 SSH 組態、或是節點之間的組態不一致、則升級後所有節點都會被覆寫為「傳統 相容性」或「現代相容性」。如果您使用 fips-ciphers.sh 在 StorageGRID 11.6 中、通用條件原則會套用 至所有節點。否則會套用舊版相容性原則。如果您需要通用準則驗證組態、則必須使用通用準則原則或 FIPS 嚴 格原則。如果您未使用 fips-ciphers.sh,您應該在升級完成後使用新的「現代化相容性」設定。要配置加 密算法,請轉至 \* 配置 \* > \* 安全性 \* > \* 安全性設置 \* ,然後選擇 \*TLS 和 SSH 策略 \* 。

### **CLB** 連接埠可能會轉換成負載平衡器端點

舊版連線負載平衡器( CLB )服務已在 StorageGRID 11.7 中移除。如果在升級預先檢查期間偵測到 CLB 組 態、則會觸發 \* 傳統 CLB 負載平衡器活動 Detected\* 警示。如果在現有 StorageGRID 版本中為 S3 或 Swift API 設定自訂憑證、則在升級至 StorageGRID 11.7 期間、 CLB 連接埠 8082 、 8083 、 8084 和 8085 將會轉換為 負載平衡器端點。

另請參閱 ["](https://docs.netapp.com/zh-tw/storagegrid-117/admin/managing-load-balancing.html)[負載平衡考量](https://docs.netapp.com/zh-tw/storagegrid-117/admin/managing-load-balancing.html)["](https://docs.netapp.com/zh-tw/storagegrid-117/admin/managing-load-balancing.html)。

### 升級對群組和使用者帳戶的影響

您必須瞭解StorageGRID 升級過程的影響、才能在升級完成後適當地更新群組和使用者帳 戶。

### 群組權限和選項的變更

升級至 StorageGRID 11.7 之後、可選擇性地將下列新權限指派給租戶使用者群組。

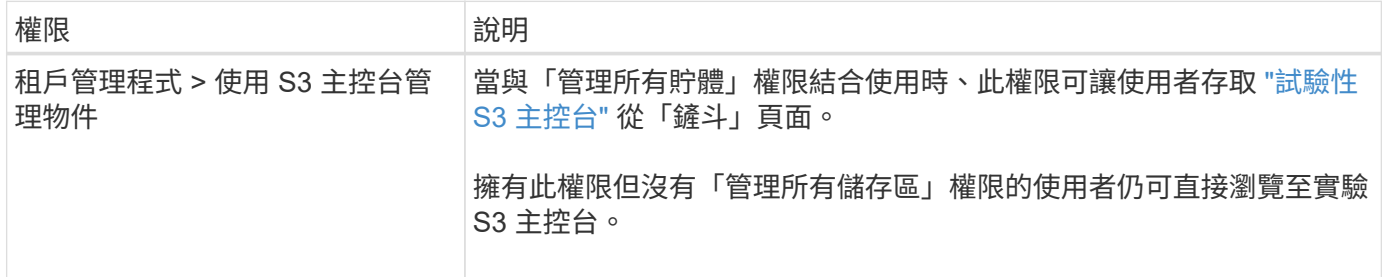

請參閱 ["](https://docs.netapp.com/zh-tw/storagegrid-117/tenant/tenant-management-permissions.html)[租戶管理](https://docs.netapp.com/zh-tw/storagegrid-117/tenant/tenant-management-permissions.html)[權限](https://docs.netapp.com/zh-tw/storagegrid-117/tenant/tenant-management-permissions.html)["](https://docs.netapp.com/zh-tw/storagegrid-117/tenant/tenant-management-permissions.html)。

## 驗證安裝的**StorageGRID** 版本的資訊

在開始升級之前、您必須先確認StorageGRID 先前版本的更新已套用最新的可用修補程 式、且目前已安裝舊版的。

關於這項工作

升級至 StorageGRID 11.7 之前、您的網格必須安裝 StorageGRID 11.6 。如果您目前使用的是舊版 StorageGRID 、則必須安裝所有先前的升級檔案及其最新的 Hotfix (強烈建議)、直到您的網格目前版本為 StorageGRID 11.6.*x.y* 。

中會顯示一個可能的升級路徑 [範](#page-14-0)[例。](#page-14-0)

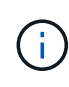

NetApp強烈建議您在StorageGRID 升級至下一個版本之前、先為每個版本套用最新的修補程式、 並針對您安裝的每個新版本套用最新的修補程式。在某些情況下、您必須套用修補程式、以避免 資料遺失的風險。請參閱 ["NetApp](https://mysupport.netapp.com/site/products/all/details/storagegrid/downloads-tab)[下](https://mysupport.netapp.com/site/products/all/details/storagegrid/downloads-tab)[載](https://mysupport.netapp.com/site/products/all/details/storagegrid/downloads-tab)[StorageGRID"](https://mysupport.netapp.com/site/products/all/details/storagegrid/downloads-tab) 以及每個修補程式的版本資訊、以深入瞭 解。

請注意、您只需一個步驟就能執行指令碼、從11.3.0.13更新到11.4.0.*y*、從11.4.0.7更新到11.5.0。\_y\_只需一個 步驟。請參閱 ["NetApp](https://kb.netapp.com/Advice_and_Troubleshooting/Hybrid_Cloud_Infrastructure/StorageGRID/How_to_run_combined_major_upgrade_and_hotfix_script_for_StorageGRID)[知](https://kb.netapp.com/Advice_and_Troubleshooting/Hybrid_Cloud_Infrastructure/StorageGRID/How_to_run_combined_major_upgrade_and_hotfix_script_for_StorageGRID)[識](https://kb.netapp.com/Advice_and_Troubleshooting/Hybrid_Cloud_Infrastructure/StorageGRID/How_to_run_combined_major_upgrade_and_hotfix_script_for_StorageGRID)[庫](https://kb.netapp.com/Advice_and_Troubleshooting/Hybrid_Cloud_Infrastructure/StorageGRID/How_to_run_combined_major_upgrade_and_hotfix_script_for_StorageGRID)[:如何](https://kb.netapp.com/Advice_and_Troubleshooting/Hybrid_Cloud_Infrastructure/StorageGRID/How_to_run_combined_major_upgrade_and_hotfix_script_for_StorageGRID)[執](https://kb.netapp.com/Advice_and_Troubleshooting/Hybrid_Cloud_Infrastructure/StorageGRID/How_to_run_combined_major_upgrade_and_hotfix_script_for_StorageGRID)[行](https://kb.netapp.com/Advice_and_Troubleshooting/Hybrid_Cloud_Infrastructure/StorageGRID/How_to_run_combined_major_upgrade_and_hotfix_script_for_StorageGRID)[StorageGRID](https://kb.netapp.com/Advice_and_Troubleshooting/Hybrid_Cloud_Infrastructure/StorageGRID/How_to_run_combined_major_upgrade_and_hotfix_script_for_StorageGRID) [針對效](https://kb.netapp.com/Advice_and_Troubleshooting/Hybrid_Cloud_Infrastructure/StorageGRID/How_to_run_combined_major_upgrade_and_hotfix_script_for_StorageGRID)[益](https://kb.netapp.com/Advice_and_Troubleshooting/Hybrid_Cloud_Infrastructure/StorageGRID/How_to_run_combined_major_upgrade_and_hotfix_script_for_StorageGRID)[的重](https://kb.netapp.com/Advice_and_Troubleshooting/Hybrid_Cloud_Infrastructure/StorageGRID/How_to_run_combined_major_upgrade_and_hotfix_script_for_StorageGRID)[大](https://kb.netapp.com/Advice_and_Troubleshooting/Hybrid_Cloud_Infrastructure/StorageGRID/How_to_run_combined_major_upgrade_and_hotfix_script_for_StorageGRID)[升級與](https://kb.netapp.com/Advice_and_Troubleshooting/Hybrid_Cloud_Infrastructure/StorageGRID/How_to_run_combined_major_upgrade_and_hotfix_script_for_StorageGRID)[修](https://kb.netapp.com/Advice_and_Troubleshooting/Hybrid_Cloud_Infrastructure/StorageGRID/How_to_run_combined_major_upgrade_and_hotfix_script_for_StorageGRID)[補](https://kb.netapp.com/Advice_and_Troubleshooting/Hybrid_Cloud_Infrastructure/StorageGRID/How_to_run_combined_major_upgrade_and_hotfix_script_for_StorageGRID)[程式指](https://kb.netapp.com/Advice_and_Troubleshooting/Hybrid_Cloud_Infrastructure/StorageGRID/How_to_run_combined_major_upgrade_and_hotfix_script_for_StorageGRID)[令碼組](https://kb.netapp.com/Advice_and_Troubleshooting/Hybrid_Cloud_Infrastructure/StorageGRID/How_to_run_combined_major_upgrade_and_hotfix_script_for_StorageGRID)[合](https://kb.netapp.com/Advice_and_Troubleshooting/Hybrid_Cloud_Infrastructure/StorageGRID/How_to_run_combined_major_upgrade_and_hotfix_script_for_StorageGRID)["](https://kb.netapp.com/Advice_and_Troubleshooting/Hybrid_Cloud_Infrastructure/StorageGRID/How_to_run_combined_major_upgrade_and_hotfix_script_for_StorageGRID)。

步驟

- 1. 使用登入Grid Manager ["](https://docs.netapp.com/zh-tw/storagegrid-117/admin/web-browser-requirements.html)[支援](https://docs.netapp.com/zh-tw/storagegrid-117/admin/web-browser-requirements.html)[的網頁](https://docs.netapp.com/zh-tw/storagegrid-117/admin/web-browser-requirements.html)[瀏](https://docs.netapp.com/zh-tw/storagegrid-117/admin/web-browser-requirements.html)[覽](https://docs.netapp.com/zh-tw/storagegrid-117/admin/web-browser-requirements.html)[器](https://docs.netapp.com/zh-tw/storagegrid-117/admin/web-browser-requirements.html)["](https://docs.netapp.com/zh-tw/storagegrid-117/admin/web-browser-requirements.html)。
- 2. 從網格管理器的頂端、選取\*說明\*>\*關於\*。
- 3. 驗證 \* 版本 \* 是否為 11.6.*x.y* 。

在 StorageGRID 11.6.*x.y* 版本編號中:

◦ \* 主要版本 \* 的 *x* 值為 0 ( 11.6.0 )。

- <sup>。</sup>\* Hotfix \* (如果已套用)的值為 *y* (例如 11.6.0.1 )。
- 4. 如果 \* 版本 \* 不是 11.6.*x.y* 、請前往 ["NetApp](https://mysupport.netapp.com/site/products/all/details/storagegrid/downloads-tab)[下](https://mysupport.netapp.com/site/products/all/details/storagegrid/downloads-tab)[載](https://mysupport.netapp.com/site/products/all/details/storagegrid/downloads-tab)[StorageGRID"](https://mysupport.netapp.com/site/products/all/details/storagegrid/downloads-tab) 下載每個先前版本的檔案、包括每個版本 的最新修補程式。
- 5. 取得您下載之每個版本的升級指示。接著、執行該版本的軟體升級程序、並套用該版本的最新修補程式(強 烈建議)。

請參閱 ["](https://docs.netapp.com/zh-tw/storagegrid-117/maintain/storagegrid-hotfix-procedure.html)[修](https://docs.netapp.com/zh-tw/storagegrid-117/maintain/storagegrid-hotfix-procedure.html)[復程序](https://docs.netapp.com/zh-tw/storagegrid-117/maintain/storagegrid-hotfix-procedure.html)[StorageGRID"](https://docs.netapp.com/zh-tw/storagegrid-117/maintain/storagegrid-hotfix-procedure.html)。

### <span id="page-14-0"></span>範例:從 **11.3.0.8** 版升級至 **StorageGRID 11.6**

以下範例顯示從 StorageGRID 11.3.0.8 版升級至 11.6 版的步驟、以準備 StorageGRID 11.7 升級。

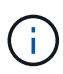

您也可以執行指令碼來合併步驟2和步驟3(從11.3.0.13更新至11.4.0.*y*)、並結合步驟4和5( 從11.4.0.7更新至11.5.0。*y*)。請參閱 ["NetApp](https://kb.netapp.com/Advice_and_Troubleshooting/Hybrid_Cloud_Infrastructure/StorageGRID/How_to_run_combined_major_upgrade_and_hotfix_script_for_StorageGRID)[知](https://kb.netapp.com/Advice_and_Troubleshooting/Hybrid_Cloud_Infrastructure/StorageGRID/How_to_run_combined_major_upgrade_and_hotfix_script_for_StorageGRID)[識](https://kb.netapp.com/Advice_and_Troubleshooting/Hybrid_Cloud_Infrastructure/StorageGRID/How_to_run_combined_major_upgrade_and_hotfix_script_for_StorageGRID)[庫](https://kb.netapp.com/Advice_and_Troubleshooting/Hybrid_Cloud_Infrastructure/StorageGRID/How_to_run_combined_major_upgrade_and_hotfix_script_for_StorageGRID)[:如何](https://kb.netapp.com/Advice_and_Troubleshooting/Hybrid_Cloud_Infrastructure/StorageGRID/How_to_run_combined_major_upgrade_and_hotfix_script_for_StorageGRID)[執](https://kb.netapp.com/Advice_and_Troubleshooting/Hybrid_Cloud_Infrastructure/StorageGRID/How_to_run_combined_major_upgrade_and_hotfix_script_for_StorageGRID)[行](https://kb.netapp.com/Advice_and_Troubleshooting/Hybrid_Cloud_Infrastructure/StorageGRID/How_to_run_combined_major_upgrade_and_hotfix_script_for_StorageGRID)[StorageGRID](https://kb.netapp.com/Advice_and_Troubleshooting/Hybrid_Cloud_Infrastructure/StorageGRID/How_to_run_combined_major_upgrade_and_hotfix_script_for_StorageGRID) [針對效](https://kb.netapp.com/Advice_and_Troubleshooting/Hybrid_Cloud_Infrastructure/StorageGRID/How_to_run_combined_major_upgrade_and_hotfix_script_for_StorageGRID)[益](https://kb.netapp.com/Advice_and_Troubleshooting/Hybrid_Cloud_Infrastructure/StorageGRID/How_to_run_combined_major_upgrade_and_hotfix_script_for_StorageGRID)[的重](https://kb.netapp.com/Advice_and_Troubleshooting/Hybrid_Cloud_Infrastructure/StorageGRID/How_to_run_combined_major_upgrade_and_hotfix_script_for_StorageGRID)[大](https://kb.netapp.com/Advice_and_Troubleshooting/Hybrid_Cloud_Infrastructure/StorageGRID/How_to_run_combined_major_upgrade_and_hotfix_script_for_StorageGRID) [升級與](https://kb.netapp.com/Advice_and_Troubleshooting/Hybrid_Cloud_Infrastructure/StorageGRID/How_to_run_combined_major_upgrade_and_hotfix_script_for_StorageGRID)[修](https://kb.netapp.com/Advice_and_Troubleshooting/Hybrid_Cloud_Infrastructure/StorageGRID/How_to_run_combined_major_upgrade_and_hotfix_script_for_StorageGRID)[補](https://kb.netapp.com/Advice_and_Troubleshooting/Hybrid_Cloud_Infrastructure/StorageGRID/How_to_run_combined_major_upgrade_and_hotfix_script_for_StorageGRID)[程式指](https://kb.netapp.com/Advice_and_Troubleshooting/Hybrid_Cloud_Infrastructure/StorageGRID/How_to_run_combined_major_upgrade_and_hotfix_script_for_StorageGRID)[令碼組](https://kb.netapp.com/Advice_and_Troubleshooting/Hybrid_Cloud_Infrastructure/StorageGRID/How_to_run_combined_major_upgrade_and_hotfix_script_for_StorageGRID)[合](https://kb.netapp.com/Advice_and_Troubleshooting/Hybrid_Cloud_Infrastructure/StorageGRID/How_to_run_combined_major_upgrade_and_hotfix_script_for_StorageGRID)["](https://kb.netapp.com/Advice_and_Troubleshooting/Hybrid_Cloud_Infrastructure/StorageGRID/How_to_run_combined_major_upgrade_and_hotfix_script_for_StorageGRID)。

請依下列順序下載並安裝軟體、以準備系統進行升級:

- 1. 套用最新StorageGRID 的更新版的更新版本。
- 2. 升級StorageGRID 至版本更新至版本更新。
- 3. 套用最新StorageGRID 的更新版的更新版本。
- 4. 升級StorageGRID 至版本更新至版本更新。
- 5. 套用最新StorageGRID 的更新版的更新版本。
- 6. 升級至 StorageGRID 11.6.0 主要版本。
- 7. 套用最新的 StorageGRID 11.6.0.*y* Hotfix 。

取得軟體升級所需的資料

# 開始軟體升級之前、您必須先取得所有必要資料、才能順利完成升級。

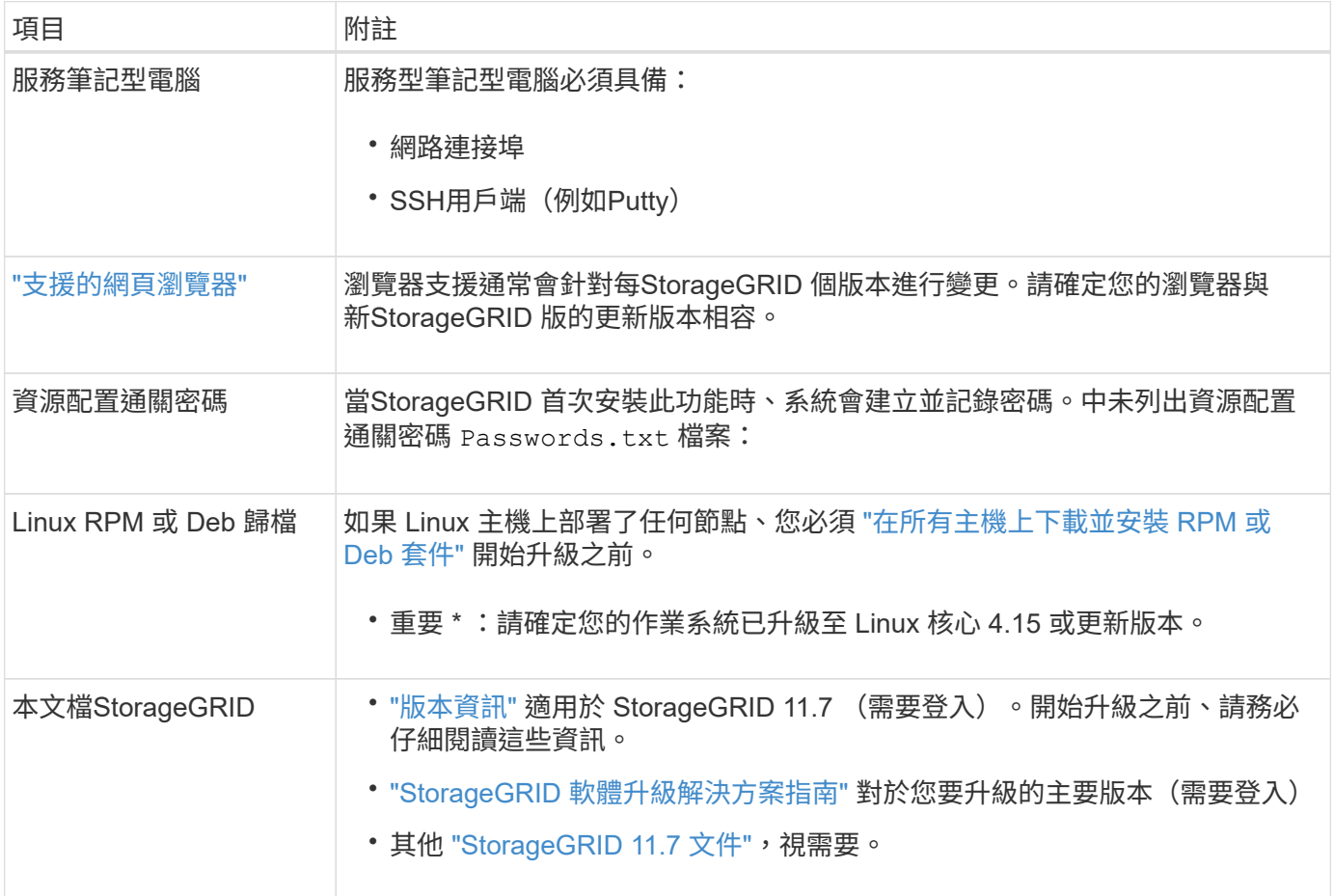

<span id="page-15-0"></span>檢查系統狀況

在升級StorageGRID 支援系統之前、您必須確認系統已準備好進行升級。您必須確保系統 正常運作、且所有網格節點均正常運作。

步驟

- 1. 使用登入Grid Manager ["](https://docs.netapp.com/zh-tw/storagegrid-117/admin/web-browser-requirements.html)[支援](https://docs.netapp.com/zh-tw/storagegrid-117/admin/web-browser-requirements.html)[的網頁](https://docs.netapp.com/zh-tw/storagegrid-117/admin/web-browser-requirements.html)[瀏](https://docs.netapp.com/zh-tw/storagegrid-117/admin/web-browser-requirements.html)[覽](https://docs.netapp.com/zh-tw/storagegrid-117/admin/web-browser-requirements.html)[器](https://docs.netapp.com/zh-tw/storagegrid-117/admin/web-browser-requirements.html)["](https://docs.netapp.com/zh-tw/storagegrid-117/admin/web-browser-requirements.html)。
- 2. 檢查並解決任何作用中警示。
- 3. 確認沒有發生衝突的網格工作處於作用中或擱置中狀態。
	- a. 選取\*支援\*>\*工具\*>\*網格拓撲\*。
	- b. 選擇\*站台\_\*>\*主管理節點\_\*>\* CMN\*>\*網格工作\*>\*組態\*。

資訊生命週期管理評估(ILME)工作是唯一能與軟體升級同時執行的網格工作。

c. 如果有任何其他網格工作處於作用中或擱置中狀態、請等待它們完成或解除鎖定。

Ĥ.

如果工作尚未完成或解除鎖定、請聯絡技術支援。

4. 請參閱 ["](https://docs.netapp.com/zh-tw/storagegrid-117/network/internal-grid-node-communications.html)[內部](https://docs.netapp.com/zh-tw/storagegrid-117/network/internal-grid-node-communications.html)[網格節點通訊](https://docs.netapp.com/zh-tw/storagegrid-117/network/internal-grid-node-communications.html)["](https://docs.netapp.com/zh-tw/storagegrid-117/network/internal-grid-node-communications.html) 和 ["](https://docs.netapp.com/zh-tw/storagegrid-117/network/external-communications.html)[外部](https://docs.netapp.com/zh-tw/storagegrid-117/network/external-communications.html)[通訊](https://docs.netapp.com/zh-tw/storagegrid-117/network/external-communications.html)["](https://docs.netapp.com/zh-tw/storagegrid-117/network/external-communications.html) 確保 StorageGRID 11.7 所需的所有連接埠在升級之前都已開啟。

以下內容 ["](https://docs.netapp.com/zh-tw/storagegrid-117/network/internal-grid-node-communications.html#storagegrid-internal-ports)[內部](https://docs.netapp.com/zh-tw/storagegrid-117/network/internal-grid-node-communications.html#storagegrid-internal-ports)[連接埠](https://docs.netapp.com/zh-tw/storagegrid-117/network/internal-grid-node-communications.html#storagegrid-internal-ports)["](https://docs.netapp.com/zh-tw/storagegrid-117/network/internal-grid-node-communications.html#storagegrid-internal-ports) 升級至 StorageGRID 11.7 之前必須先開啟:

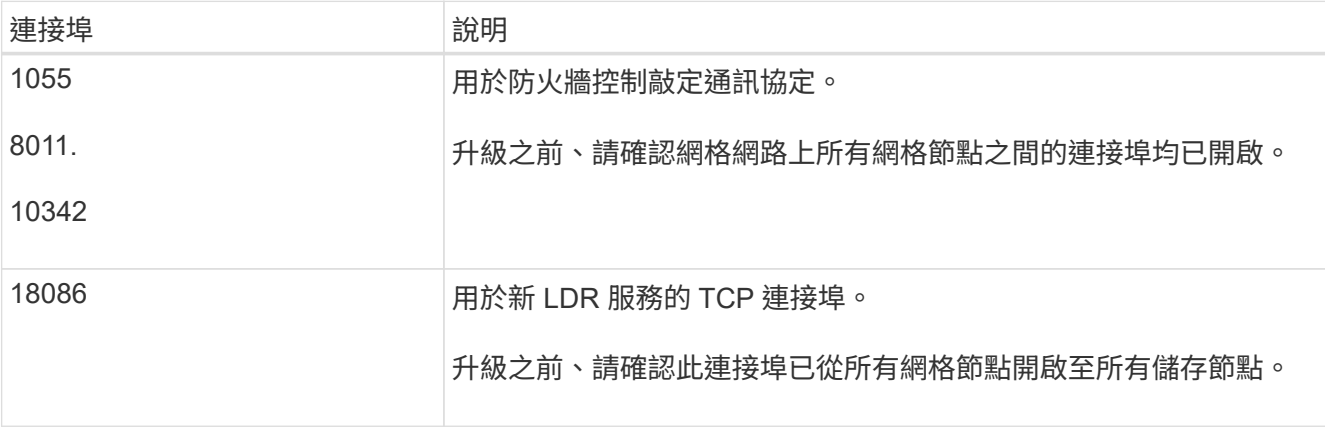

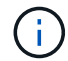

如果您已開啟任何自訂的防火牆連接埠、系統會在升級前檢查期間通知您。您必須先聯絡技術支 援部門、才能繼續升級。

# <span id="page-16-0"></span>升級軟體

升級工作流程

開始升級之前、請先檢閱一般工作流程。「升級版」頁面會引導您完成每個升級步 驟。StorageGRID

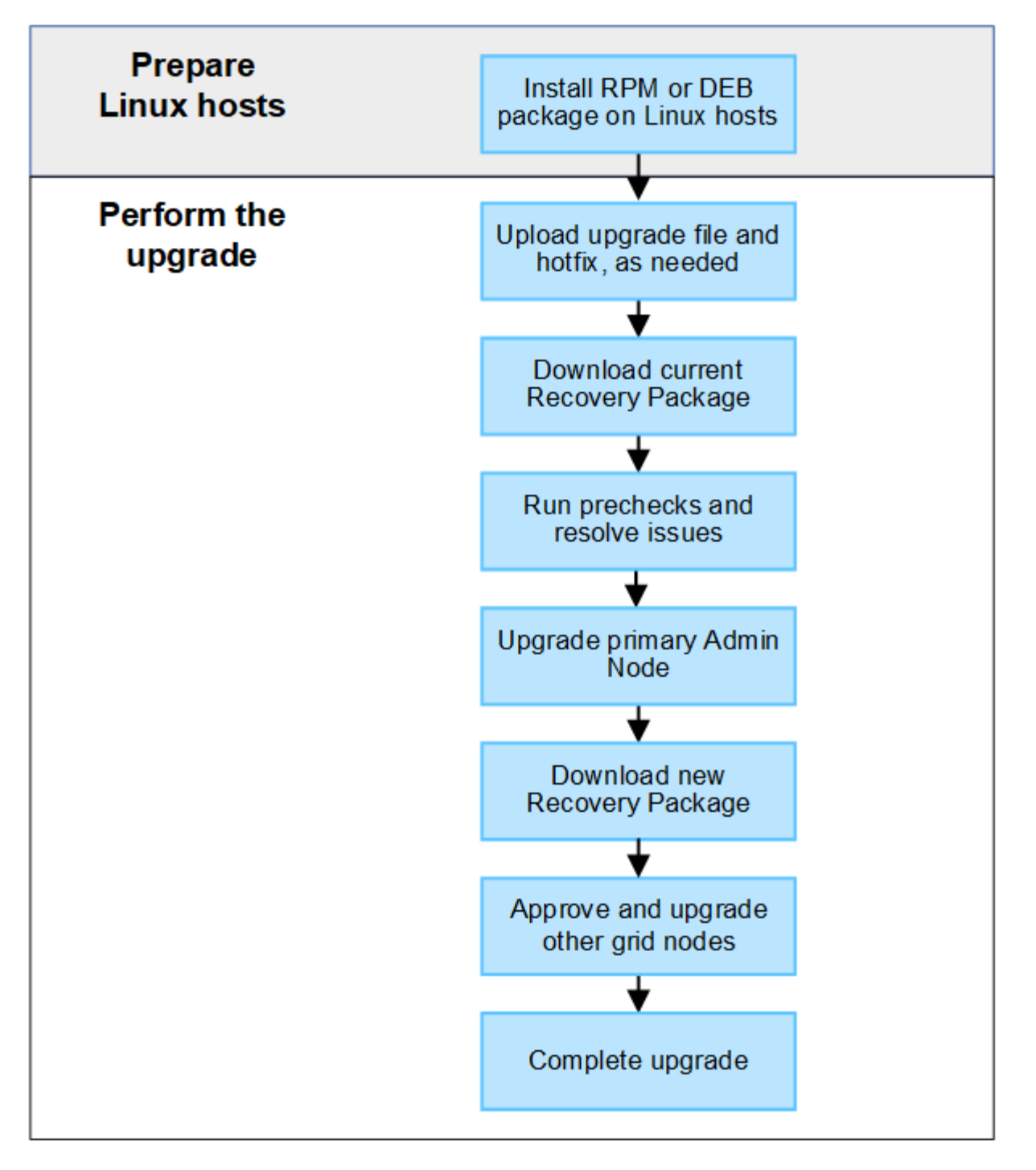

- 1. 如果StorageGRID 在Linux主機上部署任何的不只是一個節點、 ["](#page-18-0)[在每個主](#page-18-0)[機](#page-18-0)[上安裝](#page-18-0)[RPM](#page-18-0)[或](#page-18-0)[Deb](#page-18-0)[套](#page-18-0)[件](#page-18-0)["](#page-18-0) 開始升 級之前。
- 2. 如果需要、請從主要管理節點存取 StorageGRID 升級頁面、並上傳升級檔案和 Hotfix 檔案。
- 3. 下載目前的恢復套件。
- 4. 在開始實際升級之前、請執行升級預先檢查以偵測並解決任何問題。
- 5. 開始升級、這會自動執行預先檢查和升級主管理節點。當主要管理節點正在升級時、您無法存取 Grid Manager 。稽核記錄也無法使用。此升級可能需要30分鐘。
- 6. 主管理節點升級後、請下載新的恢復套件。
- 7. 核准網格節點。您可以核准個別的網格節點、網格節點群組或所有網格節點。

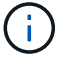

除非您確定節點已準備好停止並重新開機、否則請勿核准網格節點的升級。

8. 恢復作業。當所有網格節點都已升級時、系統會啟用新功能、您可以繼續作業。您必須等到背景 \* 升級資料 庫 \* 工作和 \* 最終升級步驟 \* 工作完成後、才能執行取消委任或擴充程序。

### 相關資訊

### ["](#page-9-1)[預](#page-9-1)[估](#page-9-1)[完成升級所需的時間](#page-9-1)["](#page-9-1)

# <span id="page-18-0"></span>**Linux** :在所有主機上下載並安裝 **RPM** 或 **Deb** 套件

如果在 Linux 主機上部署了任何 StorageGRID 節點、則在開始升級之前、您必須先在這些 主機上下載並安裝額外的 RPM 或 Deb 套件。

### 下載升級、 **Linux** 和 **Hotfix** 檔案

當您從 Grid Manager 執行 StorageGRID 升級時、系統會提示您下載升級歸檔和任何必要的 Hotfix 作為第一 步。不過、如果您需要下載檔案來升級 Linux 主機、您可以事先下載所有必要的檔案、以節省時間。

步驟

- 1. 前往 ["NetApp](https://mysupport.netapp.com/site/products/all/details/storagegrid/downloads-tab)[下](https://mysupport.netapp.com/site/products/all/details/storagegrid/downloads-tab)[載](https://mysupport.netapp.com/site/products/all/details/storagegrid/downloads-tab)[StorageGRID"](https://mysupport.netapp.com/site/products/all/details/storagegrid/downloads-tab)。
- 2. 選取下載最新版本的按鈕、或從下拉式功能表中選取其他版本、然後選取\*執行\*。

下列格式的軟件版本:11.*x.y*。StorageGRID下列格式的更新程式為:11.*x.y.z*。StorageGRID

- 3. 以您NetApp帳戶的使用者名稱和密碼登入。
- 4. 如果出現「注意」 / 「 MustRead 」通知、請記下 Hotfix 編號、然後選取核取方塊。
- 5. 閱讀終端使用者授權合約、選取核取方塊、然後選取 \* 接受並繼續 \* 。

此時將顯示所選版本的下載頁面。頁面包含三欄。

- 6. 從第二欄( \* 升級 StorageGRID \* )下載兩個檔案:
	- 最新版本的升級歸檔文件(這是標有 \* VMware 、 SG1000 或 SG100 主要管理節點 \* 的部分中的檔案 )。雖然在您執行升級之前不需要此檔案、但現在下載將可節省時間。
	- 其中的 RPM 或 Deb 歸<sup>檔</sup> .tgz <sup>或</sup> .zip 格式。選<sup>取</sup> .zip 檔案(如果您是在服務筆記型電腦上<sup>執</sup> 行Windows)。
		- Red Hat Enterprise Linux或CentOS StorageGRID-Webscale-*version*-RPM-*uniqueID*.zip StorageGRID-Webscale-*version*-RPM-*uniqueID*.tgz
		- Ubuntu或DEBIAN+ StorageGRID-Webscale-*version*-DEB-*uniqueID*.zip StorageGRID-Webscale-*version*-DEB-*uniqueID*.tgz
- 7. 如果您因為需要 Hotfix 而需要同意「注意」 / 「 MustRead 」通知、請下載 Hotfix :
	- a. 返回 ["NetApp](https://mysupport.netapp.com/site/products/all/details/storagegrid/downloads-tab)[下](https://mysupport.netapp.com/site/products/all/details/storagegrid/downloads-tab)[載](https://mysupport.netapp.com/site/products/all/details/storagegrid/downloads-tab)[StorageGRID"](https://mysupport.netapp.com/site/products/all/details/storagegrid/downloads-tab)。
	- b. 從下拉式清單中選取 Hotfix 編號。
	- c. 再次同意「注意」通知和 EULA 。

d. 下載並儲存 Hotfix 及其 README 。

當您開始升級時、系統會提示您上傳 StorageGRID 升級頁面上的 Hotfix 檔案。

### 在所有 **Linux** 主機上安裝歸檔

在升級 StorageGRID 軟體之前、請先執行這些步驟。

### 步驟

- 1. 從安裝檔案擷取RPM或Dub套件。
- 2. 在所有Linux主機上安裝RPM或Deb套件。

請參閱安裝說明中的 StorageGRID 主機服務安裝步驟:

- ["Red Hat Enterprise Linux](https://docs.netapp.com/zh-tw/storagegrid-117/rhel/installing-storagegrid-webscale-host-service.html) [或](https://docs.netapp.com/zh-tw/storagegrid-117/rhel/installing-storagegrid-webscale-host-service.html) [CentOS](https://docs.netapp.com/zh-tw/storagegrid-117/rhel/installing-storagegrid-webscale-host-service.html) [:安裝](https://docs.netapp.com/zh-tw/storagegrid-117/rhel/installing-storagegrid-webscale-host-service.html) [StorageGRID](https://docs.netapp.com/zh-tw/storagegrid-117/rhel/installing-storagegrid-webscale-host-service.html) [主](https://docs.netapp.com/zh-tw/storagegrid-117/rhel/installing-storagegrid-webscale-host-service.html)[機服務](https://docs.netapp.com/zh-tw/storagegrid-117/rhel/installing-storagegrid-webscale-host-service.html)["](https://docs.netapp.com/zh-tw/storagegrid-117/rhel/installing-storagegrid-webscale-host-service.html)
- ["Ubuntu](https://docs.netapp.com/zh-tw/storagegrid-117/ubuntu/installing-storagegrid-webscale-host-services.html) [或](https://docs.netapp.com/zh-tw/storagegrid-117/ubuntu/installing-storagegrid-webscale-host-services.html) [Debian](https://docs.netapp.com/zh-tw/storagegrid-117/ubuntu/installing-storagegrid-webscale-host-services.html) [:安裝](https://docs.netapp.com/zh-tw/storagegrid-117/ubuntu/installing-storagegrid-webscale-host-services.html) [StorageGRID](https://docs.netapp.com/zh-tw/storagegrid-117/ubuntu/installing-storagegrid-webscale-host-services.html) [主](https://docs.netapp.com/zh-tw/storagegrid-117/ubuntu/installing-storagegrid-webscale-host-services.html)[機服務](https://docs.netapp.com/zh-tw/storagegrid-117/ubuntu/installing-storagegrid-webscale-host-services.html)["](https://docs.netapp.com/zh-tw/storagegrid-117/ubuntu/installing-storagegrid-webscale-host-services.html)

新的套件會以其他套件的形式安裝。請勿移除現有的套件。

# <span id="page-19-0"></span>執行升級

您可以升級至 StorageGRID 11.7 、並同時套用該版本的最新 Hotfix 。StorageGRID 升級 頁面提供建議的升級路徑、並直接連結至正確的下載頁面。

開始之前

您已檢閱所有考量事項、並完成所有規劃與準備步驟。

### 存取 **StorageGRID** 升級頁面

第一步是在 Grid Manager 中存取 StorageGRID 升級頁面。

### 步驟

- 1. 使用登入Grid Manager ["](https://docs.netapp.com/zh-tw/storagegrid-117/admin/web-browser-requirements.html)[支援](https://docs.netapp.com/zh-tw/storagegrid-117/admin/web-browser-requirements.html)[的網頁](https://docs.netapp.com/zh-tw/storagegrid-117/admin/web-browser-requirements.html)[瀏](https://docs.netapp.com/zh-tw/storagegrid-117/admin/web-browser-requirements.html)[覽](https://docs.netapp.com/zh-tw/storagegrid-117/admin/web-browser-requirements.html)[器](https://docs.netapp.com/zh-tw/storagegrid-117/admin/web-browser-requirements.html)["](https://docs.netapp.com/zh-tw/storagegrid-117/admin/web-browser-requirements.html)。
- 2. 選擇\*維護\*>\*系統\*>\*軟體更新\*。
- 3. 從 StorageGRID 升級方塊中、選取 \* 升級 \* 。

### 選取檔案

StorageGRID 升級頁面上的更新路徑會指出您必須安裝哪些主要版本 (例如 11.2.0) 和 Hotfix (例如 11.7.0.1 )、才能取得最新的 StorageGRID 版本。您應該依照所示順序安裝建議的版本和 Hotfix 。

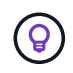

如果沒有顯示更新路徑、您的瀏覽器可能無法存取 NetApp 支援網站 、或是 AutoSupport 頁面( \* 支援 \* > \* 工具 \* > \* AutoSupport \* )上的 \* 檢查軟體更新 \* 核取方塊可能已停用。

### 步驟

1. 如需 \* 選取檔案 \* 步驟、請檢閱更新路徑。

2. 從「下載檔案」區段中、選取每個 \* 下載 \* 連結、即可從 NetApp 支援網站 下載所需的檔案。

如果沒有顯示更新路徑、請前往 ["NetApp](https://mysupport.netapp.com/site/products/all/details/storagegrid/downloads-tab)[下](https://mysupport.netapp.com/site/products/all/details/storagegrid/downloads-tab)[載](https://mysupport.netapp.com/site/products/all/details/storagegrid/downloads-tab)[StorageGRID"](https://mysupport.netapp.com/site/products/all/details/storagegrid/downloads-tab) 判斷是否有新版本或 Hotfix 可用、並下載您需 要的檔案。

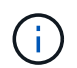

如果您需要在所有 Linux 主機上下載並安裝 RPM 或 Deb 套件、您可能已經在更新路徑中列 出 StorageGRID 升級和 Hotfix 檔案。

3. 選擇 \* 瀏覽 \* 將版本升級檔案上傳至 StorageGRID : NetApp\_StorageGRID\_11.7.0\_Software\_uniqueID.upgrade

完成上傳與驗證程序後、檔案名稱旁會出現綠色核取記號。

- 4. 如果您下載了 Hotfix 檔案、請選取 \* 瀏覽 \* 來上傳該檔案。Hotfix 將會在版本升級時自動套用。
- 5. 選擇\*繼續\*。

執行預先檢查

執行預先檢查可讓您在開始升級網格之前、先偵測並解決任何升級問題。

步驟

- 1. 在「 \* 執行預先檢查 \* 」步驟中、請先輸入您網格的資源配置複雜密碼。
- 2. 選擇\*下載恢復套件\*。

您應該先下載目前的恢復套件檔案複本、然後再升級主要管理節點。恢復套件檔案可讓您在發生故障時還原 系統。

- 3. 下載檔案時、請確認您可以存取內容、包括 Passwords.txt 檔案:
- 4. 複製下載的檔案 (.zip)到兩個安全、安全且獨立的位置。

Ť.

必須保護恢復套件檔案、因為其中包含可用於從StorageGRID 該系統取得資料的加密金鑰和 密碼。

- 5. 選取 \* 執行預先檢查 \* 、然後等待預先檢查完成。
- 6. 檢閱每個報告的預先檢查詳細資料、並解決任何回報的錯誤。請參閱 ["StorageGRID](https://kb.netapp.com/Advice_and_Troubleshooting/Hybrid_Cloud_Infrastructure/StorageGRID/StorageGRID_software_upgrade_resolution_guide) [軟體升級解](https://kb.netapp.com/Advice_and_Troubleshooting/Hybrid_Cloud_Infrastructure/StorageGRID/StorageGRID_software_upgrade_resolution_guide)[決方](https://kb.netapp.com/Advice_and_Troubleshooting/Hybrid_Cloud_Infrastructure/StorageGRID/StorageGRID_software_upgrade_resolution_guide)[案指](https://kb.netapp.com/Advice_and_Troubleshooting/Hybrid_Cloud_Infrastructure/StorageGRID/StorageGRID_software_upgrade_resolution_guide)[南](https://kb.netapp.com/Advice_and_Troubleshooting/Hybrid_Cloud_Infrastructure/StorageGRID/StorageGRID_software_upgrade_resolution_guide)["](https://kb.netapp.com/Advice_and_Troubleshooting/Hybrid_Cloud_Infrastructure/StorageGRID/StorageGRID_software_upgrade_resolution_guide) 適用於 StorageGRID 11.7 版本。

您必須先解決所有預先檢查錯誤 、才能升級系統。不過、您不需要在升級前先處理預先檢查 \_ 警告 \_ 。

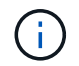

如果您已開啟任何自訂防火牆連接埠、系統會在預先檢查驗證期間通知您。您必須先聯絡技 術支援部門、才能繼續升級。

7. 如果您進行任何組態變更以解決回報的問題、請再次選取 \* 執行預先檢查 \* 以取得更新的結果。

如果所有錯誤都已解決、系統會提示您開始升級。

當您開始升級時、升級預先檢查會再次執行、而且會自動升級主要管理節點。此部分升級最多可能需要 30 分 鐘。

( i )

當主要管理節點正在升級時、您將無法存取任何其他 Grid Manager 頁面。稽核記錄也無法使 用。

### 步驟

1. 選擇 \* 開始升級 \* 。

系統會出現警告、提醒您暫時失去 Grid Manager 的存取權。

- 2. 選擇 \* 確定 \* 以確認警告並開始升級。
- 3. 等待執行升級前置檢查、並讓主要管理節點升級。

Ŧ

如果報告了任何預先檢查錯誤、請予以解決、然後再次選取 \* 開始升級 \* 。

如果網格有另一個已上線且已就緒的管理節點、您可以使用該網格來監控主要管理節點的狀態。一旦主管理 節點升級、您就可以核准其他網格節點。

4. 視需要選取 \* 繼續 \* 以存取 \* 升級其他節點 \* 步驟。

### 升級其他節點

您必須升級所有網格節點、但您可以執行多個升級工作階段、並自訂升級順序。例如、您可能偏好在一個工作階 段中升級站台 A 的節點、然後在稍後的工作階段中升級站台 B 的節點。如果您選擇在多個工作階段中執行升 級、請注意、在所有節點都升級之前、您無法開始使用新功能。

如果節點升級順序很重要、請一次核准一個節點或節點群組、並等到每個節點上的升級完成後、再核准下一個節 點或節點群組。

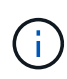

在網格節點上開始升級時、該節點上的服務會停止。之後、網格節點會重新開機。為了避免與節 點通訊的用戶端應用程式發生服務中斷、除非您確定節點已準備好要停止並重新開機、否則請勿 核准節點的升級。視需要排程維護時段或通知客戶。

步驟

- 1. 對於 \* 升級其他節點 \* 步驟、請檢閱摘要、其中提供整個升級的開始時間、以及每個主要升級工作的狀態。
	- \* 開始升級服務 \* 是第一項升級工作。在此工作期間、軟體檔案會發佈至網格節點、並在每個節點上啟動 升級服務。
	- 當 \* 開始升級服務 \* 工作完成時、 \* 升級其他網格節點 \* 工作會開始、並提示您下載新的恢復套件複 本。
- 2. 出現提示時、請輸入您的資源配置密碼、然後下載新的恢復套件複本。

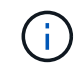

升級主管理節點之後、您應該下載新的恢復套件檔案複本。恢復套件檔案可讓您在發生故障 時還原系統。

3. 檢閱每種節點類型的狀態表。有非主要管理節點、閘道節點、儲存節點和歸檔節點的表格。

當表格第一次出現時、網格節點可以處於下列其中一個階段:

- 打開升級的包裝
- 正在下載
- 等待核准
- 4. [[approvion-step]] 當您準備好選擇要升級的網格節點(或需要取消核准選取的節點)時、請使用下列指示:

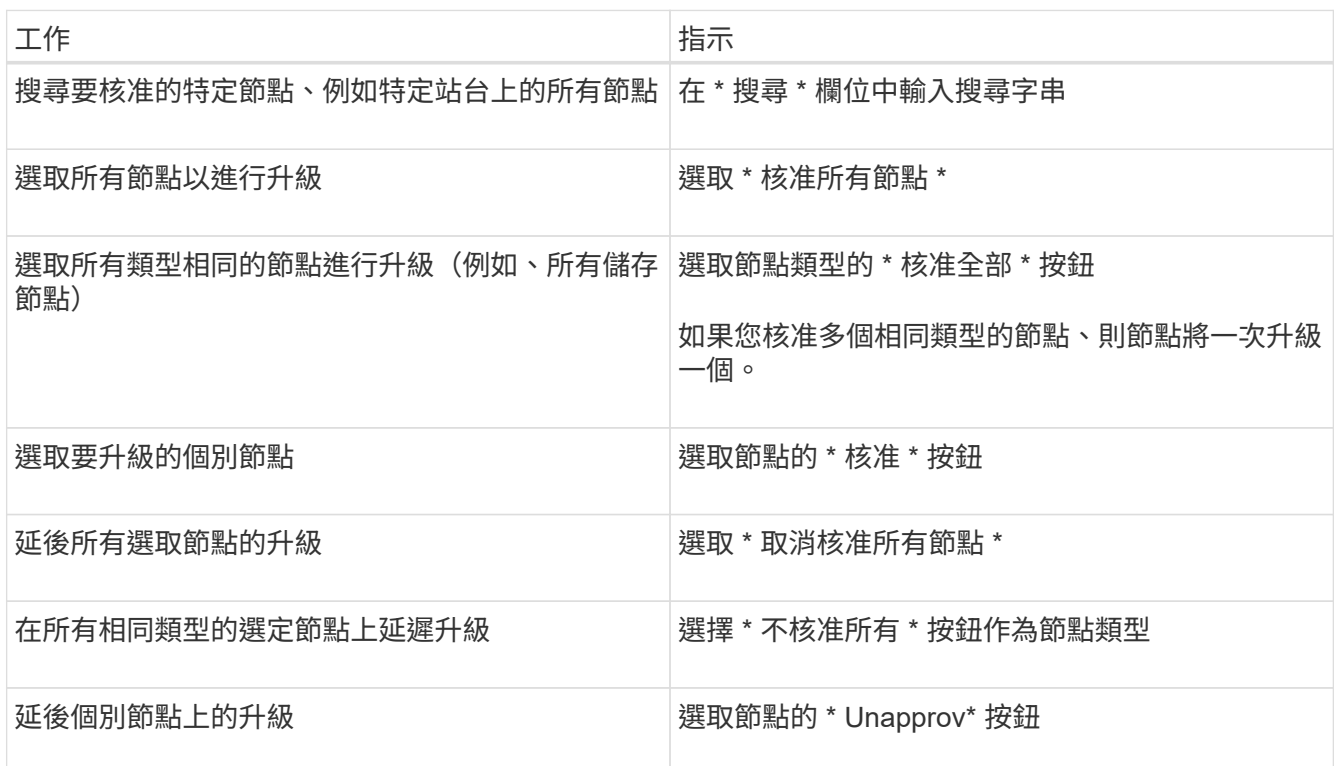

- 5. 等待核准的節點繼續進行這些升級階段:
	- 已核准、正在等待升級
	- 停止服務

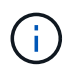

當節點的「階段」達到 \* 停止服務 \* 時、您無法移除該節點。「 **Unapprov** 」按鈕已停 用。

- 正在停止 Container
- 清理 Docker 影像
- 升級基礎作業系統套件

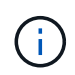

當應用裝置節點到達此階段時、應用裝置上的 StorageGRID 應用裝置安裝程式軟體即會 更新。此自動化程序可確保StorageGRID SynsanceAppliance Installer版本 與StorageGRID 支援的更新版本保持同步。

◦ 重新開機

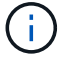

某些應用裝置機型可能會多次重新開機、以升級韌體和 BIOS 。

- 重新開機後執行步驟
- 啟動服務
- 完成
- 6. 重複執行 核准步驟 在升級所有網格節點之前、視需要多次。

完整升級

當所有網格節點完成升級階段後、 \* 升級其他網格節點 \* 工作會顯示為已完成。其餘的升級工作會在背景中自動 執行。

步驟

- 1. 一旦 \* 啟用功能 \* 工作完成(很快就會發生)、您就可以開始使用 ["](#page-2-2)[新功能](#page-2-2)" 在升級的 StorageGRID 版本 中。
- 2. 在 \* 升級資料庫 \* 工作期間、升級程序會檢查每個節點、確認 Cassandra 資料庫不需要更新。

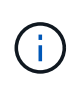

從 StorageGRID 11.6 升級至 11.7 不需要 Cassandra 資料庫升級、但 Cassandra 服務將會在 每個儲存節點上停止並重新啟動。對於未來StorageGRID 的版本、Cassandra資料庫更新步 驟可能需要幾天的時間才能完成。

- 3. 當 \* 升級資料庫 \* 工作完成時、請等待幾分鐘、等待 \* 最終升級步驟 \* 完成。
- 4. \* 最終升級步驟 \* 完成後、即完成升級。第一步 \* 選擇檔案 \* 會以綠色成功橫幅重新顯示。
- 5. 確認網格作業已恢復正常:
	- a. 檢查服務是否正常運作、以及是否沒有非預期的警示。
	- b. 確認用戶端連線StorageGRID 至該系統的運作正常。

# <span id="page-23-0"></span>疑難排解升級問題

如果執行升級時發生問題、您可以自行解決問題。如果您無法解決問題、請盡可能收集更 多資訊、然後聯絡技術支援部門。

升級未完成

下列各節說明如何從部分升級失敗的情況中恢復。

升級預先檢查錯誤

若要偵測並解決問題、您可以在開始實際升級之前、手動執行升級前置檢查。大多數預先檢查錯誤都提供如何解 決問題的相關資訊。

資源配置失敗

如果自動資源配置程序失敗、請聯絡技術支援部門。

### 網格節點當機或無法啟動

如果網格節點在升級過程中當機、或在升級完成後無法成功啟動、請聯絡技術支援部門以調查並修正任何潛在問 題。

#### 擷取或資料擷取中斷

如果在您不升級網格節點時、資料擷取或擷取意外中斷、請聯絡技術支援部門。

#### 資料庫升級錯誤

如果資料庫升級失敗並出現錯誤、請重試升級。如果再次失敗、請聯絡技術支援部門。

#### 相關資訊

["](#page-15-0)[在升級軟體之前、請](#page-15-0)[先](#page-15-0)[檢查系統](#page-15-0)[狀](#page-15-0)[況](#page-15-0)["](#page-15-0)

### 使用者介面問題

在升級期間或之後、您可能會遇到與 Grid Manager 或 Tenant Manager 有關的問題。

### **Grid Manager** 會在升級期間顯示多個錯誤訊息

如果您在升級主管理節點時重新整理瀏覽器或瀏覽至另一個 Grid Manager 頁面、可能會看到多則「 '503 :服務 無法使用」和「連線至伺服器時發生問題」訊息。您可以安全地忽略這些訊息、這些訊息會在節點升級後立即停 止顯示。

如果這些訊息在您開始升級後超過一小時出現、可能是發生了一些導致主要管理節點無法升級的情況。如果您無 法自行解決問題、請聯絡技術支援部門。

### **Web**介面未如預期回應

Grid Manager或Tenant Manager在StorageGRID 升級完更新版的更新軟體後、可能無法如預期般回應。

### 如果您在使用網路介面時遇到問題:

• 請確定您使用的是 ["](https://docs.netapp.com/zh-tw/storagegrid-117/admin/web-browser-requirements.html)[支援](https://docs.netapp.com/zh-tw/storagegrid-117/admin/web-browser-requirements.html)[的網頁](https://docs.netapp.com/zh-tw/storagegrid-117/admin/web-browser-requirements.html)[瀏](https://docs.netapp.com/zh-tw/storagegrid-117/admin/web-browser-requirements.html)[覽](https://docs.netapp.com/zh-tw/storagegrid-117/admin/web-browser-requirements.html)[器](https://docs.netapp.com/zh-tw/storagegrid-117/admin/web-browser-requirements.html)["](https://docs.netapp.com/zh-tw/storagegrid-117/admin/web-browser-requirements.html)。

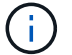

瀏覽器支援通常會針對每StorageGRID 個版本進行變更。

• 清除網頁瀏覽器快取。

清除快取會移除舊版StorageGRID 的更新資源、並允許使用者介面再次正確運作。如需相關指示、請參閱網 頁瀏覽器的說明文件。

### 「診斷影像可用度檢查」錯誤訊息

嘗試開始升級程序時、您可能會收到一則錯誤訊息、指出「Docker映像可用度檢查驗證套件已識別下列問 題」。 您必須先解決所有問題、才能完成升級。

如果您不確定解決已知問題所需的變更、請聯絡技術支援部門。

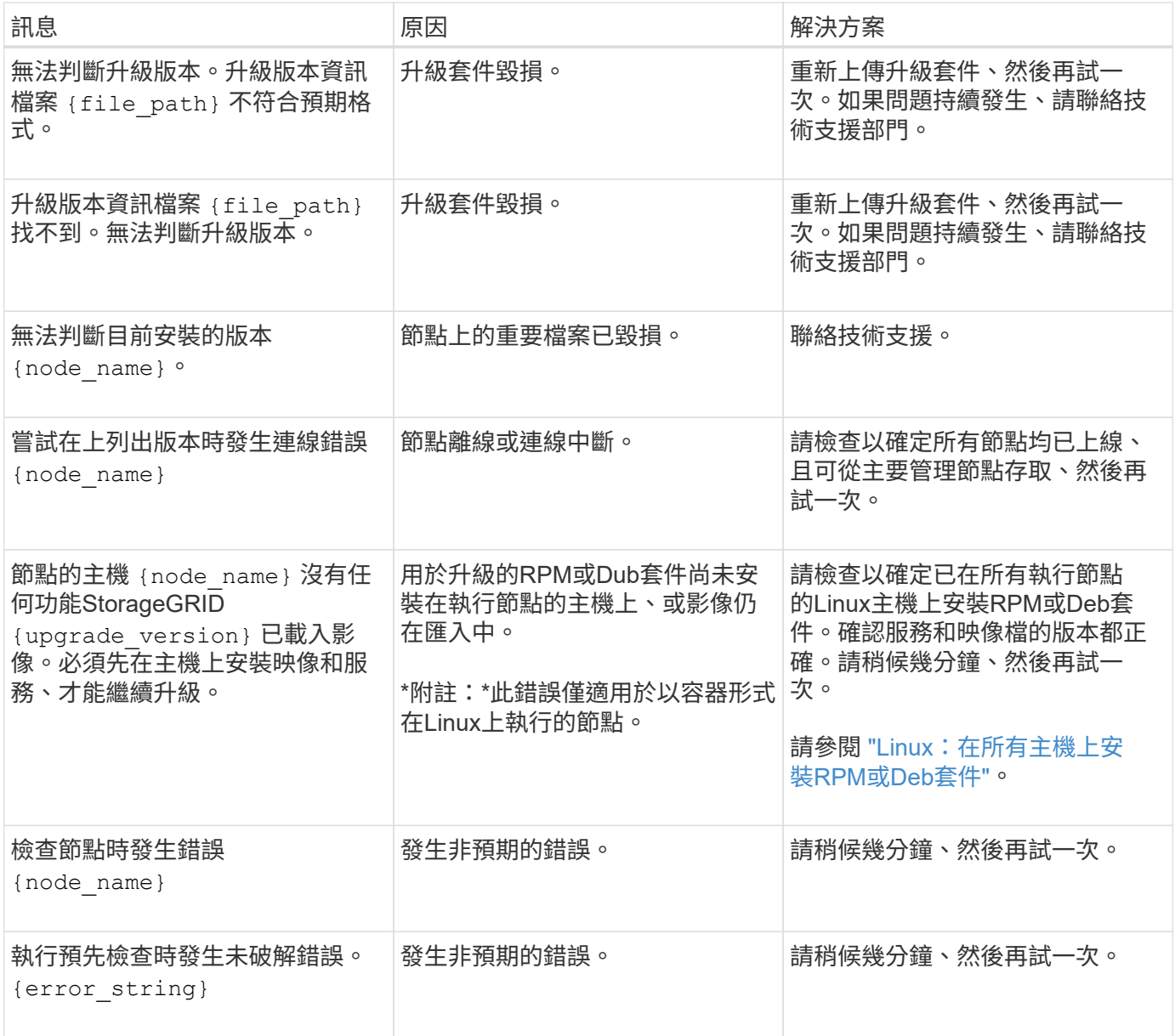

### 版權資訊

Copyright © 2024 NetApp, Inc. 版權所有。台灣印製。非經版權所有人事先書面同意,不得將本受版權保護文件 的任何部分以任何形式或任何方法(圖形、電子或機械)重製,包括影印、錄影、錄音或儲存至電子檢索系統 中。

由 NetApp 版權資料衍伸之軟體必須遵守下列授權和免責聲明:

此軟體以 NETAPP「原樣」提供,不含任何明示或暗示的擔保,包括但不限於有關適售性或特定目的適用性之 擔保,特此聲明。於任何情況下,就任何已造成或基於任何理論上責任之直接性、間接性、附隨性、特殊性、懲 罰性或衍生性損害(包括但不限於替代商品或服務之採購;使用、資料或利潤上的損失;或企業營運中斷),無 論是在使用此軟體時以任何方式所產生的契約、嚴格責任或侵權行為(包括疏忽或其他)等方面,NetApp 概不 負責,即使已被告知有前述損害存在之可能性亦然。

NetApp 保留隨時變更本文所述之任何產品的權利,恕不另行通知。NetApp 不承擔因使用本文所述之產品而產 生的責任或義務,除非明確經過 NetApp 書面同意。使用或購買此產品並不會在依據任何專利權、商標權或任何 其他 NetApp 智慧財產權的情況下轉讓授權。

本手冊所述之產品受到一項(含)以上的美國專利、國外專利或申請中專利所保障。

有限權利說明:政府機關的使用、複製或公開揭露須受 DFARS 252.227-7013(2014 年 2 月)和 FAR 52.227-19(2007 年 12 月)中的「技術資料權利 - 非商業項目」條款 (b)(3) 小段所述之限制。

此處所含屬於商業產品和 / 或商業服務(如 FAR 2.101 所定義)的資料均為 NetApp, Inc. 所有。根據本協議提 供的所有 NetApp 技術資料和電腦軟體皆屬於商業性質,並且完全由私人出資開發。 美國政府對於該資料具有 非專屬、非轉讓、非轉授權、全球性、有限且不可撤銷的使用權限,僅限於美國政府為傳輸此資料所訂合約所允 許之範圍,並基於履行該合約之目的方可使用。除非本文另有規定,否則未經 NetApp Inc. 事前書面許可,不得 逕行使用、揭露、重製、修改、履行或展示該資料。美國政府授予國防部之許可權利,僅適用於 DFARS 條款 252.227-7015(b) (2014年2月) 所述權利。

商標資訊

NETAPP、NETAPP 標誌及 <http://www.netapp.com/TM> 所列之標章均為 NetApp, Inc. 的商標。文中所涉及的所 有其他公司或產品名稱,均為其各自所有者的商標,不得侵犯。